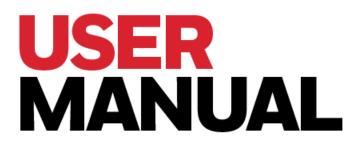

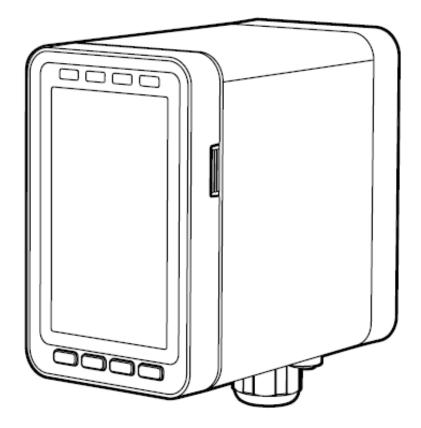

#### **MIDAS-M MULTIGAS TRANSMITTER**

**Fixed Single Point Extracted** 

**Multi Gas Transmitter** 

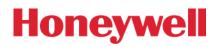

3016M5001 Rev A ECO HAA190080

## Table Of Contents

| CHAPTER 1 – Introduction                  | 7  |
|-------------------------------------------|----|
| About Us                                  | 7  |
| Product Description                       | 7  |
| Overview                                  | 8  |
| User Interface                            |    |
| Default Configuration                     |    |
| CHAPTER 2 – Installation                  | 11 |
| Mount the Transmitter Device              |    |
| Mount the Relay Module                    |    |
| Sample and Exhausting Tubing Calculations |    |
| In-Line Filters                           |    |
| Local Detector Option                     |    |
| Electrical Installation                   |    |
| Electrical Connection                     |    |
| Wiring The Relay Module                   |    |
| Mount The Sensor Cartridge                |    |
| CHAPTER 3 – Device & Web Operations       |    |
| Comissioning                              |    |
| Monitoring Mode                           |    |
| Review Information                        |    |
| Setup Operations                          |    |

| Test Mode                          |                           |
|------------------------------------|---------------------------|
| Calibration Mode                   |                           |
| Calibration & Bump Test            |                           |
| Bump Test                          |                           |
| Internal Web Server                |                           |
| Internet Settings                  |                           |
|                                    |                           |
| CHAPTER 4 – Maintenance            |                           |
| System Leak Check                  |                           |
| CHAPTER 5 – Additional Information |                           |
| EU Directive 2012/19/EU: Waste     | Electrical and Electronic |
| Equipment (WEEE)                   |                           |
| Troubleshooting and Fault Diagnos  | is                        |
| Specifications                     |                           |
| Ordering                           |                           |
|                                    |                           |
| Ū                                  |                           |
|                                    |                           |
|                                    |                           |
|                                    |                           |
|                                    |                           |
|                                    |                           |
| A Modbus/TCP Interface             |                           |
| Security                           |                           |

| Modbus TCP                                      |     |
|-------------------------------------------------|-----|
| DOS attack                                      |     |
| Install Web Server Certificate in Google Chrome | 101 |
| Install Web Server Certificate in MS Browsers   | 103 |
| Warranty                                        |     |
| Sensor Cartridge Warranty                       |     |
| Contact Us                                      |     |

CHAPTER

# Introduction

Learn what you need to know about the Honeywell Midas®-M Gas Detector before operating.

### About Us

Honeywell Analytics: the global leader in gas detection

While you build a better world, we're building smarter safety.

For nearly 50 years, Honeywell Analytics has been protecting people who put their lives on the line every day. It takes a special level of drive and dedication to work in hostile environments, and we believe your workers deserve the same kind of commitment from us when it comes to securing their health and safety.

Right from the start, our founders were determined to find better ways to design, build and manufacture reliable gas detection solutions. Through advanced technology and pure industry know-how, Honeywell Analytics continues to improve and evolve our products. Today, we're proud to partner with customers worldwide who share our vision of vigilance and rely on us to help them protect what matters most.

From custom-designed solutions to unmatched training and support, Honeywell Analytics is simply the smartest choice when you demand the best in safety.

### **Product Description**

The Honeywell Midas<sup>®</sup>-M is a Fixed Extractive Single Point with 4-in-1 Multi Gas Detector that draws a sample locally or from a remote point to a sensor cartridge that is located inside the detector's chassis. A wide range of toxic, flammable and oxygen gas sensor cartridges are available that enable detection of gases used or generated in the Semiconductor and other manufacturing industries.

Midas-M is shipped from the factory with the security function disabled. We strongly recommend enabling this function for safe use of the detector. To enable it, select **Set up > Security** and type an 8 character password.

Midas-M is wall mounted and displays gas concentration, alarm, fault and status information via its backlit LCD and LEDs. A simple to use 4-button keypad located under the display provides the facility to set-up, review, operate and make changes to the detector's configuration.

Midas-M has flexible power and communications capabilities built in as standard. These include 3 on board relays, 0-21 mA analog output, Modbus/TCP outputs for signal and service connectivity as well as Power over Ethernet (PoE) connection that enables a single Ethernet connection to be made for all power, control and communication requirements.

#### Overview

The Midas-M gas detector comprises of 4 parts: the main module, the mounting bracket assembly, the sensor cartridge and the pump module.

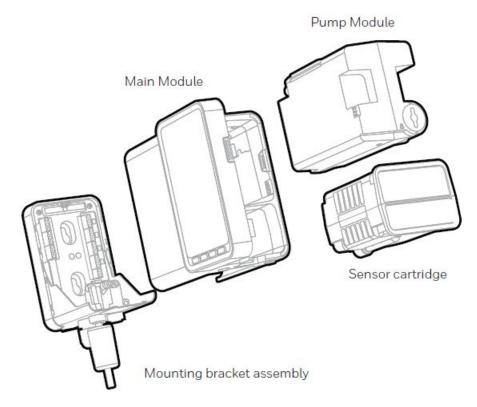

### User Interface

Detector's User Interface overview.

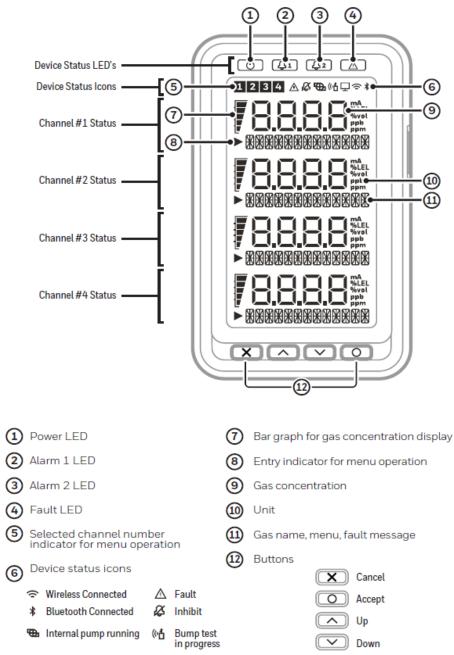

### **Default Configuration**

The Midas-M gas detector is factory-configured.

NOTE: Oxygen levels are 20.9% v/v in a normal atmosphere, equivalent to 17.3 mA. Use caution when integrating an oxygen Midas-M unit using the 4-20 mA output since fault, inhibit, and no power conditions are below 4 mA and, by default, an oxygen depletion alarm is triggered on a falling alarm (default 19.5% v/v). In that case, Honeywell Analytics recommends one of the following:

- Use Modbus TCP digital communications
- Use discrete relay inputs instead of a 4-20 mA signal to trigger gas alarms

• Program the control system of the 4-20 mA input with logic and a delay (e.g., 1 second) before triggering an alarm to determine if the 4-20 mA output is at one of the 0-4 mA conditions described above.

Contact Honeywell Analytics for further information.

|                               | Toxic Gas                                                                                                    | flammable gas <sup>1</sup>                 | oxygen              |  |  |
|-------------------------------|----------------------------------------------------------------------------------------------------|--------------------------------------------|---------------------|--|--|
| Full Scale (FS)               | Typically 4 x Threshold<br>Limit Value (TLV)                                                                                          | 100% Lower Explosive<br>Limit (LEL)        | 25% Volume (v/v)    |  |  |
| Alarm 1                       | 1/2 TLV                                                                                                    | 10% LEL                                    | 23.5% v/v (Rising)  |  |  |
| (Relay 1)                     | Normally de-energized, e                                                                                                    | Normally de-energized, energizes on alarm. |                     |  |  |
| Alarm 2                       | TLV                                                                                                    | 20% LEL                                    | 19.5% v/v (Falling) |  |  |
| (Relay 2)                     | Normally de-energized, e                                                                                                    | Normally de-energized, energizes on alarm. |                     |  |  |
| Fault                         | Normally energizes, de-energized on fault.                                                                                            |                                            |                     |  |  |
| (Relay 3)                     |                                                                                                    |                                            |                     |  |  |
| Latching                      | Latching. Alarm and fault relays DO NOT automatically reset when reading falls below alarm thresholds. Relays MUST be manually reset. |                                            |                     |  |  |
| Passcode                      | No Passcode set.                                                                                                    | No Passcode set.                           |                     |  |  |
| Address                       | 169.254.60.47 subnet ma                                                                                                    | 169.254.60.47 subnet mask 255.255.255.0    |                     |  |  |
| Current source v              | vith:                                                                                                    |                                            |                     |  |  |
| 1.0 mA                        | Fault                                                                                                    | Fault                                      |                     |  |  |
| 2.0 mA                        | Inhibit                                                                                                    |                                            |                     |  |  |
| 3.0 mA                        | Maintenance Fault                                                                                                    |                                            |                     |  |  |
| 4.0 to 20.0 mA                | Gas reading (normal operation)                                                                                                    |                                            |                     |  |  |
| 21.0 mA                       | Over range                                                                                                    |                                            |                     |  |  |
| <sup>1</sup> Not yet released |                                                                                                    |                                            |                     |  |  |

Factory Default Configuration

CHAPTER

# **2** Installation

For ease of installation Midas-M has been designed to allow the installation of the mounting bracket assembly and main module separately from the other parts of the detector. The detector location and hard wiring can therefore be completed before fitting the detector's main module and sensor cartridge.

#### WARNING

Midas-M is designed for installation and use in indoor safe area non-explosive atmospheres. Installation must be in accordance with the recognized standards of the appropriate authority in the country concerned. Prior to carrying out any installation ensure local regulations and site procedures are followed.

Ensure the connection of all modules (e,g pump, and cartridge module) with the main module. Otherwise, Midas-M can have flow leakage or malfunction.

### Mount the Transmitter Device

The Midas-M gas detector has an integral mounting bracket assembly that is easily mounted to a suitable vertical surface such as a wall, tool housing, mounting plate on a pole etc.

#### Midas-M outline dimensions

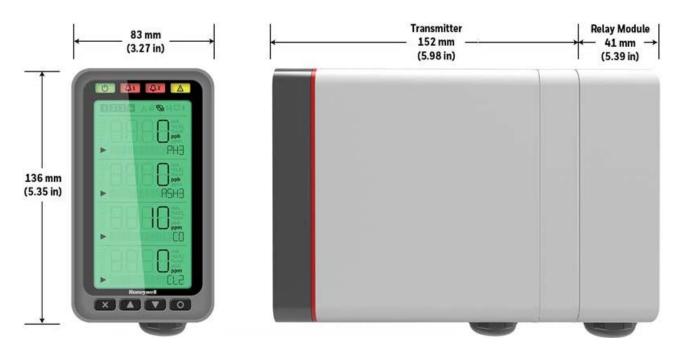

#### NOTE

Notice the space required to install the instrument, open the door, push in/pull out modules, and tubing.

#### Mounting procedure

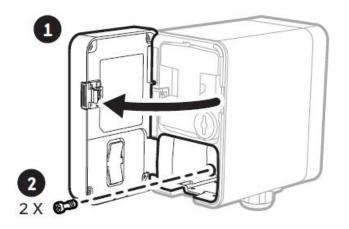

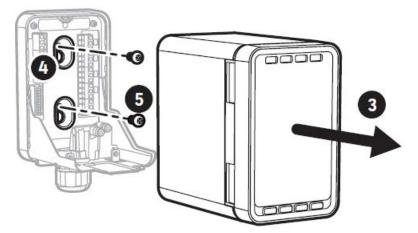

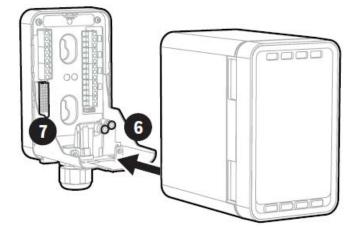

12

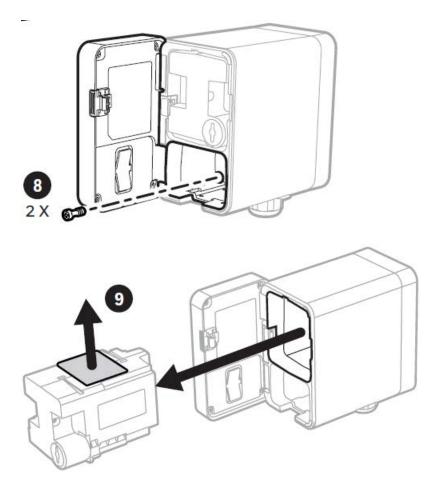

- 1. the door.
- 2. Un-tight the two screws.
- 3. Carefully pull the main module forward.
- 4. Drill two holes 2.2 in (55.9 mm) Use 2 x M4 Screws or equivalent for mounting (head size 7-11 mm).

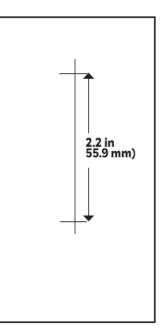

#### NOTE

This drill template is not to scale.

- 5. a. Partially screw the fixings into the mounting surface.
  - b. Place the mounting bracket assembly over the screws, so they pass through the mounting holes and then slide down to locate in the slots.
  - c. Tighten the screws to secure the mounting bracket assembly.
- 6. a. Align the rounded corner at the lower of the main module with the similar rounded corner at the bottom of the mounting bracket assembly
  - b. Slide the main module backward while pushing the main module up after connecting with a mounting bracket so that the PCB connector and tubes engage simultaneously.
- 7. Ensure the PCB, connector, and tubes are fully engaged by firmly pushing the main module horizontally backward on the mounting bracket assembly. DO NOT PUSH ON THE LCD AS THIS MAY DAMAGE IT.
- 8. a. Align the two fixing screws located at the bottom of the module with the screw threads on the mounting bracket assembly.
  - b. Tighten the screws to secure the module to the mounting bracket assembly.
- 9. Remove the internal packing card securing the pump. Failure to remove this packing will result in damage to the Midas-M detector.

### Mount the Relay Module

2.

The Relay Module has an integral mounting bracket assembly that is easily mounted to a suitable vertical surface such as a wall, tool housing, mounting plate on a pole etc.

- 1. Pull out the four screws and remove the plate cover.
  - a. Partially screw the fixings into the mounting surface.
    - b. Place the Relay module over the screws, so they pass through the holes to locate in the slots.
    - c. Tighten the screws to fix the Relay Module to the surface.
- 3. Connect the wire through the cable gland to the terminal block.
- 4. Place the plate cover in position and screw the four screws you removed in Step 1.

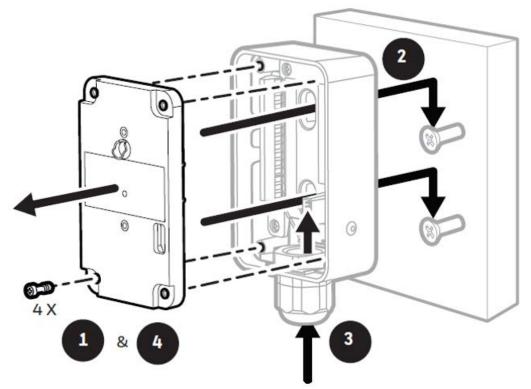

- 5. Push the mounting bracket assembly horizontally and engage the Relay Module connector.
- 6. a. Align the screw holes and the slot-boundaries, and tight the machine screws (3016D0355) provided in packaging.
  - b. Connect the mounting bracket assembly to the Relay Module.

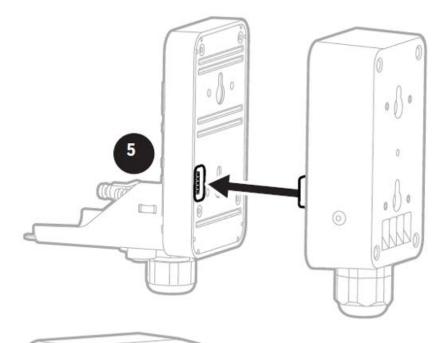

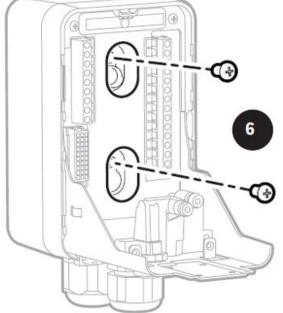

## Sample and Exhausting Tubing Calculations

Description of flow rate, and tubing vacuum at the inlet and exhaust points,

#### Inlet sample specifications

| Description                                | Maximum                             |
|--------------------------------------------|-------------------------------------|
| Tubing Length, m (ft)                      | 30 (100)                            |
| Sample Point Vacuum                        | -25.4 cm $H_2O$ (-10 in $H_2O$ )    |
| Transport Time (sec), ID 1/8" <sup>1</sup> | 25                                  |
| Transport Time (sec), ID 3/16"             | 53                                  |
| Flow rate, cc/min.                         | 600 (Flow is constant) <sup>2</sup> |
| Tubing OD, mm (in)                         | 6.35 (0.25)                         |
| Tubing ID, mm (in)                         | 3.18 (0.125)                        |

<sup>1</sup>Honeywell Analytics recommends thick-wall tubing (1/8" ID) for best speed of response. Due to its lower surface area, thick- wall tubing may require less conditioning than thin-wall tubing.

 $^2$  The flow rate is electronically maintained at approximately 600 cc/min and may vary within acceptable tolerances.

Tubing lengths vary among gases. See the Gas Chart for recommended lengths.

#### NOTE

Honeywell Analytics recommends the use of Teflon FEP (Fluorinated Ethylene Polymer) tubing to assure proper sample transport. The properties of Teflon FEP make it the best choice for transporting sample toxic gases to instruments when compared with the properties of other similar tubing materials.

| Outlet sample specifications   |                               |  |  |
|--------------------------------|-------------------------------|--|--|
| description                    | maximum                       |  |  |
| Tubing Length, m (ft)          | 30 (100)                      |  |  |
| Back Pressure at Exhaust Point | 20.3 cm $H_2O$ (8 in $H_2O$ ) |  |  |
| Flow rate, cc/min              | 600 (Flow is constant)        |  |  |

| description        | maximum      |
|--------------------|--------------|
| Tubing OD, mm (in) | 6.35 (0.25)  |
| Tubing ID, mm (in) | 4.76 (0.188) |

#### **Prepare Tubing**

- 1. Cut the tube squarely and remove any burrs.
- 2. Mark from end of tube the length of insertion. The insertion lenght of Midas-Mfrom the end of tube is 15.5 mm.

#### NOTE

When inserting the tube into the inlet/outlet port of the Midas-M, make sure that it is inserted up to the marked position.

### In-Line Filters

External filters must be used to protect the tubing from contamination. Use particulate filter part number 780248 for normal gases and 1830-0055 or 1991-0147 for corrosive gases. Replace the filter every 3 months. Refer to the Gases Table for specific gases.

### Local Detector Option

The Midas-M gas detector can also be used to monitor for gas at the location of the detector. To do this, an inline filter is simply connected to the sensor cartridge gas inlet port. The external dust filter part number is 780248 for normal gases and 1830-0055 or 1991-0147 for corrosive gases. The area around the detector is then being monitored as opposed to a sample being drawn from a remote location.

### **Electrical Installation**

Access for the electrical wires to the terminal module is made via the PG16 cable gland located at the bottom of the mounting bracket assembly. The cable gland can be removed and replaced with a suitable conduit fitting if required.

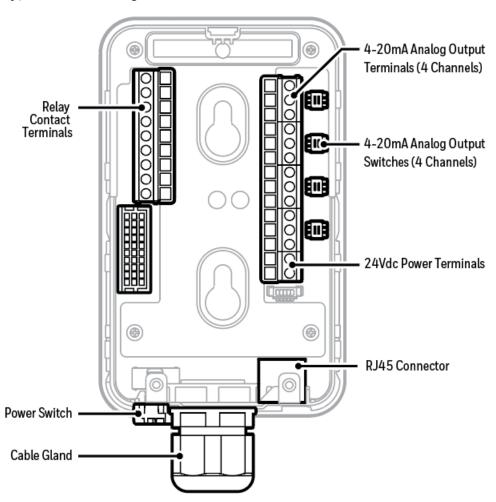

Typical wire routing

The terminals used are suitable for conductors of 24 to 14 AWG (0.5 to 1.8mm Dia.). We recommend using the 16 AWG (1.5 mm Dia.) conductors.

If Power over Ethernet (PoE) is used to power the device, then 24 VDC power must not also be connected to the device, (or conversely, if 24 VDC is used to power the Midas-M, then electrical power via the Ethernet port must not be applied). Failure to observe this requirement may cause damage to the gas detection system and will not be covered by the standard warranty.

When connecting the wires ensure that the power switch is in the off position.

#### NOTE

Earthing Requirements: If the Midas-M unit's metal chassis is not connected directly to a metal surface for earthing purposes, an additional earth wire will be required. Connect a

wire via the PG16 gland to the dedicated earth tag (screw terminal) located on the bottom bracket and connect the other end of the wire to a dedicated external earthing point. If Power over Ethernet (PoE) power supply is being used, shielded CAT5 Ethernet cable is recommended. Please ensure that your wiring avoids earth ground loops that may affect the performance of your equipment.

#### NOTE

Instrument grounding is required to ensure stable performance and to limit the effects of radiofrequency interference before installation.

The following diagram shows the terminal module layout and terminal identification as well as the jumper locations.

#### **Transmitter Terminals**

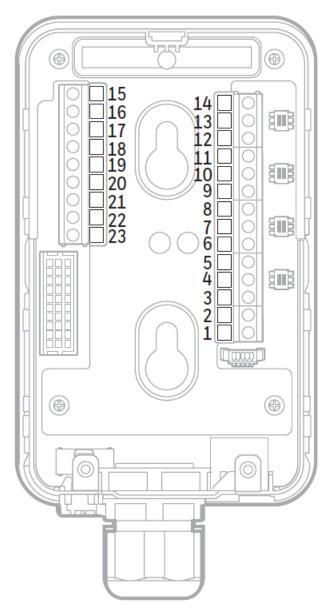

|                 | Transmiter Terminals  |                 |
|-----------------|-----------------------|-----------------|
| terminal number | function              | description     |
| 1               | 24Vdc Input           | 0Vdc            |
| 2               | 24Vdc Input           | +24Vdc          |
| 3               | mA output - Channel 1 | СОМ             |
| 4               | mA output - Channel 1 | mA-             |
| 5               | mA output - Channel 1 | mA+             |
| 6               | mA output - Channel 2 | СОМ             |
| 7               | mA output - Channel 2 | mA-             |
| 8               | mA output - Channel 2 | mA+             |
| 9               | mA output - Channel 3 | СОМ             |
| 10              | mA output - Channel 3 | mA-             |
| 11              | mA output - Channel 3 | mA+             |
| 12              | mA output - Channel 4 | СОМ             |
| 13              | mA output - Channel 4 | mA-             |
| 14              | mA output - Channel 4 | mA+             |
| 15              | Relay 1               | Normally Closed |
| 16              | Relay 1               | Common          |
| 17              | Relay 1               | Normally Open   |
| 18              | Relay 2               | Normally Closed |
| 19              | Relay 2               | Common          |
| 20              | Relay 2               | Normally Open   |
| 21              | Relay 3               | Normally Closed |

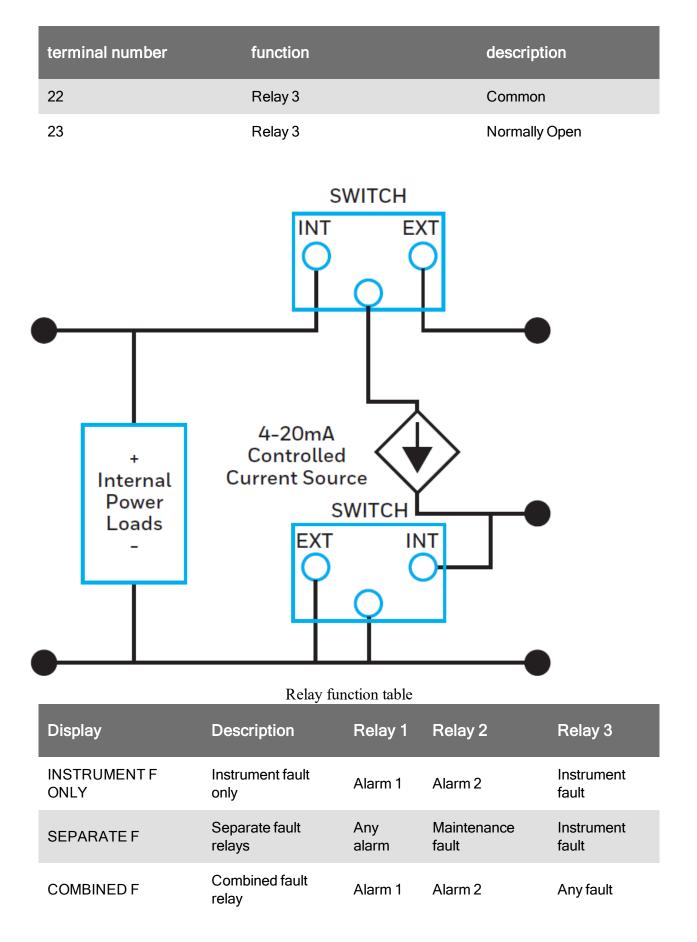

### **Electrical Connection**

Midas-M can be powered by either 24 VDC via traditional discrete wiring or by approximately 48 VDC delivered through the Ethernet cable from a PoE source. In either case, the 4-20 mA analog output can be used.

The analog output can be configured for fully isolated operation. With 24 VDC power the 4-20 mA output can be configured for sink, source or isolated output operations. Following are some schematic diagrams of typical electrical connection configuration.

#### NOTE

When wiring the Midas-M Transmitter to a controller, program the controller for a 1-2 second delay before reporting to prevent false alarms.

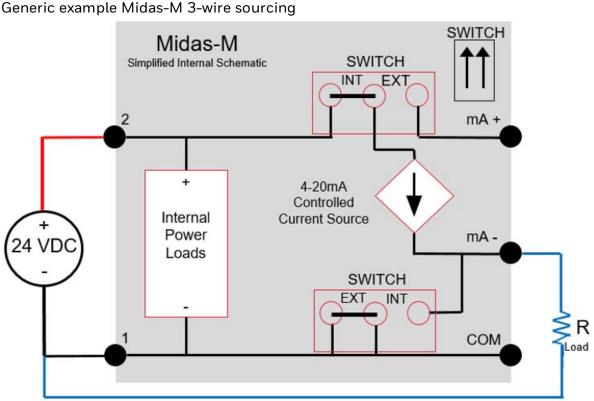

Generic example Midas-M 4-Wire Isolated output

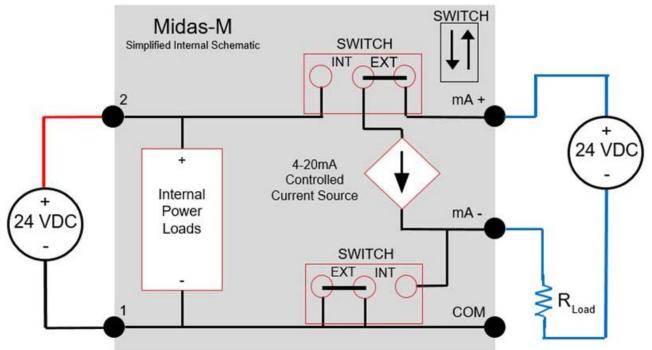

Generic example Midas-M 3-wire Sinking output

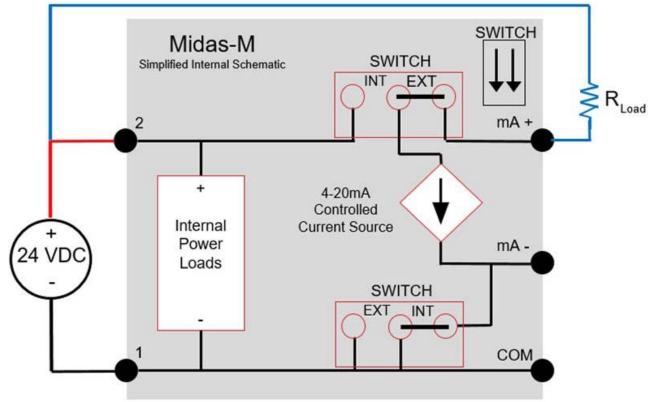

Generic example Midas-M Isolated 4-20mA output w/PoE power

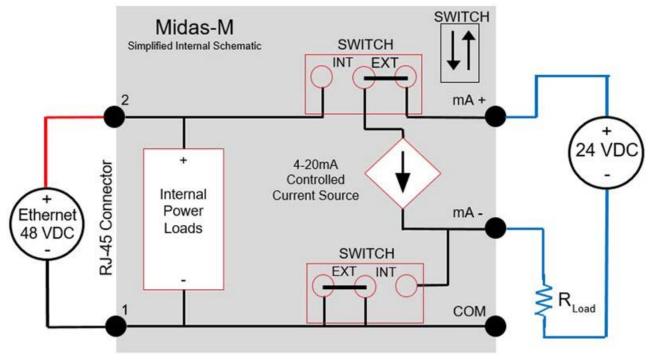

## Wiring The Relay Module

The Midas-M relay module contains:

Nine relays to activate external devices.

Eight gas alarm relays which indicate level 1 and level 2 alarms of each channel.

A common fault relay which indicate maintenance fault or instrument fault.

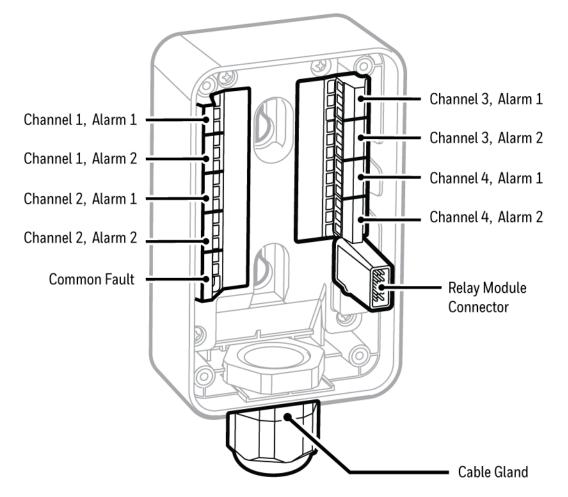

#### Specifications

| Power Supply         | No separated power supply required Supplied from the Midas-M transmitter |
|----------------------|--------------------------------------------------------------------------|
| Power<br>consumption | < 1.45 W                                                                 |
| Relay rating         | 1.0 A @ 30VDC or 0.5 A @ 125 VAC max, 10 uA @ 10 mV minimum              |
| Wiring               | 14 AWG maximum per each channel                                          |

| Default configuration |
|-----------------------|
|-----------------------|

| All alarm relays   | Normally de-energized, energized on alarm |
|--------------------|-------------------------------------------|
| Common fault relay | Normally energized, de-energized on fault |

### Mount The Sensor Cartridge

The Midas-M Sensor Cartridge enables the detection of a wide range of asphyxiant, toxic, flammable, pyrophoric, corrosive, and oxidizer (including Oxygen) gases. The plug & play Sensor Cartridge is located inside the detector's chassis.

#### NOTE

The Midas-M sensor cartridge is supplied separately. Before use, verify the part number and type of sensor cartridge is correct for your application.

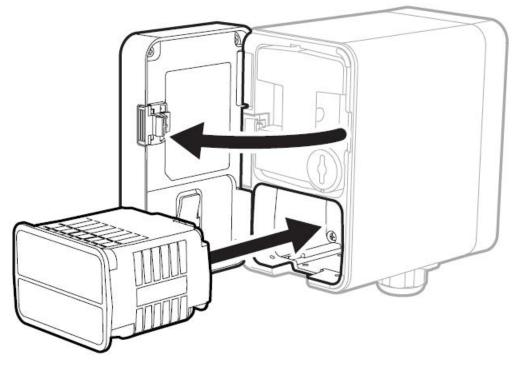

- 1. Turn the power off.
- 2. Open the door and remove the BiAS battery module and the two plug caps from the sensor cartridge.
- 3. Align the Sensor cartridge pins with the socket in the sensor cartridge chamber and then push the sensor cartridge gently until fully seated.
- 4. Close the door.
  - a. Press the 'O' button to clear the "Detect New Cartridge " message.
    - b. Confirm that the green LED is flashing, and that the yellow and red LEDs are off.
    - c. Confirm the display shows a concentration of zero as appropriate.

5.

**CHAPTER** 

# **3** Device & Web Operations

Learn what you can do with your Honeywell Midas®-M Detector, from commissioning to Maintenance

### Comissioning

Comissioning should be followed carefully and only performed by suitably trained personnel.

#### WARNING Before carrying out any work, ensure local and site procedures are followed. Ensure that the associated control panel is inhibited to prevent false alarms.

- 1. Ensure the detector is wired correctly.
- 2. Ensure that the correct sensor cartridge is fitted. (If the cartridge has not been stored at room temperature, allow one hour for equilibration.)
- 3. Ensure the ON/OFF switch on the bottom of the mounting bracket assembly is in the **ON** position.
- 4. Apply power to the system. Wait for a couple of minutes until the start-up routine completes.
- 5. After the start-up routine, the detector will display the Normal/Monitoring Operating Mode.
- 6. Perform a leak test to ensure all connections are secure. 'Waiting...' will be displayed on booting time.
- 7. Allow the detector to stabilize until the 'Warm-up' message is no longer displayed after booting. The maximum warm-up time is dependent on sensor type. Refer to individual cartridge data sheets. Warm-up times are typically much faster.
- 8. Ensure the correct ID code is selected in **Set-up > alarm** menu
- 9. If this is a first-time start-up, the "Detect New Cartridge ~" message could be displayed. Press the 'O' button to clear the message.

### Monitoring Mode

After commissioning, the Midas-M detector is set in the Monitoring Mode, which is the starting point for all of the device's operations.

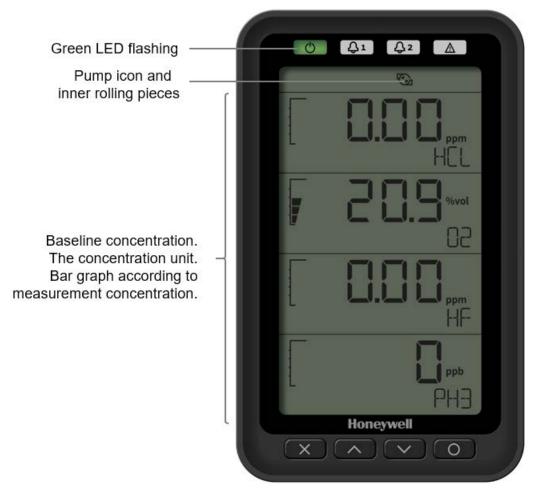

The examples in the following table are for a linear 4-20 mA output over a full scale range of 2 ppm. The current output for a given gas concentration will be different for other full scale ranges (linear 4 mA = 0 % full scale to 20 mA = 100 % full scale). The alarm and fault relays are in default (latching) mode.

#### Normal Operation Display and Outputs.

This table is based on the default configuration of toxic sensor type.

| Status  | Relay Status               | 4-20mA out-<br>put                         | LEDs                             | Backlight             |
|---------|----------------------------|--------------------------------------------|----------------------------------|-----------------------|
| Alarm 1 | Alarm relay 1<br>activated | mA output to<br>match the<br>concentration | Green flash<br>Alarm 1 Red<br>on | Red on of the channel |

| Status                  | Relay Status                                                                                     | 4-20mA out-<br>put                         | LEDs                                                                     | Backlight                                                                    |
|-------------------------|--------------------------------------------------------------------------------------------------|--------------------------------------------|--------------------------------------------------------------------------|------------------------------------------------------------------------------|
|                         | Alarm relay 2 de-<br>activated<br>Fault relay de-<br>activated                                   |                                            |                                                                          |                                                                              |
| Alarm 2                 | Alarm relay 1 activated<br>Alarm relay 2<br>activated Fault relay<br>de-activated                | mA output to<br>match the<br>concentration | Green flash<br>Alarm 1 Red<br>onAlarm 2<br>Red flash                     | Red flash of the channel                                                     |
| Greater than full scale | Alarm relay 1<br>activated<br>Alarm relay 2<br>activated<br>Fault relay de-<br>activated         | 21mA                                       | Green<br>flash<br>Alarm 1<br>Red on<br>Alarm 2<br>Red flash<br>Yellow on | Yellow on of the channel                                                     |
| Inhibit                 | Alarm relay 1 de-<br>activated<br>Alarm relay 2 de-<br>activated<br>Fault relay de-<br>activated | 2mA                                        | Green flash                                                              |                                                                              |
| Maintenance<br>fault    | Alarm relay 1 de-<br>activated<br>Alarm relay 2 de-<br>activated<br>Fault relay de-<br>activated | 3mA                                        | Green<br>flash<br>Yellow on                                              | Yellow on of the<br>channel or all<br>channels dependent<br>on fault type    |
| Instrument<br>fault     | Alarm relay 1 de-<br>activated<br>Alarm relay 2 de-<br>activated<br>Fault relay<br>activated     | 1mA                                        | Green<br>flash<br>Yellow<br>flash                                        | Yellow flash of the<br>channel or all<br>channels dependent<br>on fault type |

### **Review Information**

From the Review Mode, you can see the information of transmitter, cartridge, alarm, 4-20mA, relays, fault, calibration, date/time, network, event log, and advance.

- 1. Go to the Monitoring Mode.
- 2. By pressing v or buttons you are entered automatically to the Review Mode and one of the Review options is displayed under **Review**.

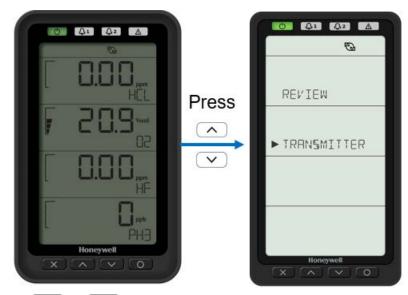

- 3. Press 🔽 or 🔿 buttons to scroll to your desired option.
- 4. Press O to accept and enter the selected option.
- 5. Repeat Steps 3 and 4 to continue exploring more options from the Review Mode.
- 6. Optional Step: Press  $\frown$  to cancel and return one step back.

| Option      | Information you can review from selected option                                                                                                    |  |
|-------------|----------------------------------------------------------------------------------------------------|--|
| Transmitter | <ul> <li>FW Revision</li> <li>Part Number</li> <li>Serial Number</li> <li>FW checksum</li> <li>Web version</li> </ul>                                        |  |
| Cartridge   | <ul> <li>FW Revision</li> <li>Boot loader revision</li> <li>Part Number</li> <li>Serial Number</li> <li>Sensor parameter revision of each channel</li> </ul> |  |
| Alarms      | Gas type of each channel                                                                                                    |  |

From the Review Mode panel, you can review any of the following options:

| Option          | Information you can review from selected option                                                                                                    |
|-----------------|----------------------------------------------------------------------------------------------------|
|                 | <ul> <li>Alarm 1 type and level of each channel</li> <li>Alarm 2 type and level of each channel</li> <li>Deadband level of each channel</li> <li>Alarm latching/non-latching of each channel</li> <li>Alarm delay time of each channel</li> </ul> |
| 4-20mA          | Concentration range of 4-20mA output of each channel                                                                                                    |
| Internal Relays | <ul><li>Relay configuration</li><li>Relay energized/de-energized in normal condition</li></ul>                                                                                                    |
| External Relays | Relay energized/de-energized in normal condition                                                                                                    |
| Faults          | <ul> <li>Latching/Non-latching</li> <li>Maintenance fault enable/disable</li> <li>Temperature fault enable/disable</li> </ul>                                                                                                    |
| Calibration     | <ul> <li>Calibration interval of each channel</li> <li>Calibration due days of each channel</li> <li>Sensor expired days of each channel</li> </ul>                                                                                               |
| Date/Time       | Date and Time                                                                                                    |
| Network         | <ul> <li>IP obtain method</li> <li>IP address</li> <li>Subnet Mask</li> <li>Gateway</li> <li>MAC Address</li> </ul>                                                                                                    |
| Event Log       | Event logs                                                                                                    |
| Advance         | Channel ON/OFF                                                                                                    |

### Setup Operations

From the Setup Mode, you can configure alarms, 4-20mA, relays, faults, channels, date & time, network, advance, and security.

- 1. Go to the Monitoring Mode.
- 2. Press or or buttons and hold for one second to enter the Main Menu, and one of the Menu options is displayed.

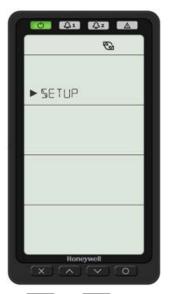

- 3. Press or or buttons to scroll to Setup.
- 4. Press O to accept and enter the Setup menu.
- 5. Press or for to continue exploring more options from the Setup Mode, and then press
  to accep it.
- 6. Optional Step: Press  $\frown$  to cancel and return one step back.

From the Setup Mode panel, you can review any of the following options:

| Option   | Operations you can Setup from selected option                                                                                                    |  |
|----------|----------------------------------------------------------------------------------------------------|--|
| Alarms   | <ul> <li>Gas type of each channel</li> <li>Correlation factor of each channel if gas type is "USER"</li> <li>Alarm 1 type and level of each channel</li> <li>Alarm 2 type and level of each channel</li> <li>Deadband level of each channel</li> <li>Alarm latching/non-latching of each channel</li> <li>Alarm delay time of each channel</li> </ul> |  |
| 4-20mA   | Concentration range of 4-20mA output of each channel.                                                                                                    |  |
| Internal | • Relay configuration (Instrument Fault Only, Separate Fault Relay,                                                                                                    |  |

| Option             | Operations you can Setup from selected option                                                                 |
|--------------------|----------------------------------------------------------------------------------------------------|
| Relays             | Combined Fault Relay).                                                                                        |
|                    | Relay energized/de-energized in normal condition.                                                             |
| External<br>Relays | Relay energized/de-energized in normal condition.                                                             |
| Faults             | Latching/Non-latching Maintenance fault enable/disable Temperature fault enable/disable.                      |
| Calibration        | Calibration interval of each channel                                                                          |
| Date/Time          | <ul> <li>Date</li> <li>Date format (YYYY MM DD, DD MM YYYY, MM DD YYYY)</li> <li>Time</li> </ul>              |
| Network            | <ul> <li>IP obtain method (Manual, Auto)</li> <li>IP address</li> <li>Subnet Mask</li> <li>Gateway</li> </ul> |
| Advance            | Channel ON/OFF                                                                                                |
| Security           | <ul><li>Security ON/OFF</li><li>Password</li></ul>                                                            |

### Test Mode

From the TestMode, you can test Bump, Simulation, 4-20mA, and Inhibit.

- 1. Go to the Monitoring Mode.
- 2. Press or or buttons and hold for one second to enter the Main Menu, and one of the Menu options is displayed.

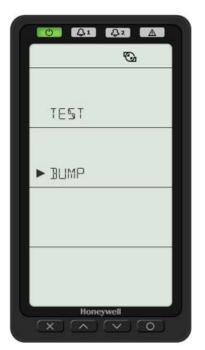

- 3. Press 🔽 or 🔿 buttons to scroll to **Test**.
- 4. Press O to accept and enter the Test menu.
- 5. Press or or to continue exploring more options from the Test Mode, and then press
  to accep it.
- 6. Optional Step: Press  $\frown$  to cancel and return one step back.

From the Test Mode panel, you can test any of the following options:

| Option     | Operations you can Test from the selected option                                                                                  |
|------------|----------------------------------------------------------------------------------------------------|
| Bump       | Gas bump test                                                                                                    |
| Simulation | <ul> <li>Alarm 1 of each channel</li> <li>Alarm 2 of each channel</li> <li>Maintenance Fault</li> <li>Instrument Fault</li> </ul> |
| 4-20mA     | Force 4-20mA output of each channel                                                                                               |
| Inhibit    | Inhibit ON/OFF                                                                                                    |

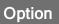

## Operations you can Test from the selected option

• Inhibit time

# Calibration Mode

From the Configuration Mode, you can configure Zero, Span, Flow, and 4-20mA.

- 1. Go to the Monitoring Mode.
- 2. Press or or buttons and hold for one second to enter the Main Menu, and one of the Menu options is displayed.
- 3. Press or or buttons to scroll to Calibration.
- 4. Press O to accept and enter the Calibration menu.

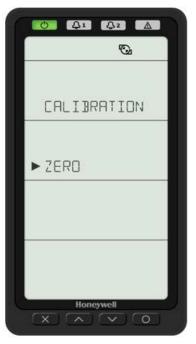

- 5. Press or to continue exploring more options from the Calibration Mode, and then press to accept it.
- 6. Optional Step: Press  $\frown$  to cancel and return one step back.

From the Calibration Mode panel, you can configure any of the following options:

| Option | Operations you can calibrate from the selected option |
|--------|-------------------------------------------------------|
| Zero   | Zero gas calibration of each channel                  |
| Span   | Span gas calibration of each channel                  |
| Flow   | Pump flow calibration                                 |
| 4-20mA | 4-20mA output calibration of each channel             |

# **Calibration & Bump Test**

All Midas-M sensor cartridges are pre-calibrated by Honeywell Analytics using traceable gas standards and approved calibration methods to a proven ISO 9000 quality controlled procedure. The Midas-M sensor cartridge design is very robust and resistant to long term drift; in fact in a normal operating environment it is possible to extend the calibration interval with Midas-M up to 24 months (subject to local requirements concerning calibrations). This design feature is another element that supports Midas-M as a long term cost effective gas detection solution. Honeywell Analytics recommends frequent bump testing to confirm performance.

#### NOTE

It is the sole responsibility of each user to determine their own calibration and bump test schedule based on their own safety assessments and understanding of local requirements.

Just prior to commissioning, each Midas-M unit should be zero calibrated to ensure accuracy. It is recommended that the unit be powered with the cartridge installed for at least 30 minutes prior to conducting a zero calibration. A second zero calibration may be required after a 24 hour period which is dependent on the site conditions. O2 sensors are not zero calibrated but should be span gas calibrated. See the Gas Table for span gas calibration details. If the ambient condition in the area the detector is monitoring experiences a long-term change, it is necessary to perform a zero calibration to allow the unit to adjust to the new conditions.

#### NOTE

When performing a zero calibration, be sure that the area is free of the target gas and/or interfering gases (refer to the cartridge data sheets for further details), as the presence of a background gas will affect the ability for the detector to properly calibrate to the correct levels. If the sample area cannot be verified to be free of the target gas or cross-sensitive gases, use a cylinder of zero air to perform the calibration

Calibration of an electrochemical sensor cartridge is a relatively complex discipline to master and it is possible that in less ideal field conditions the calibration can be far less accurate than under laboratory conditions and therefore substantial inaccuracies can be introduced. In the absence of any formal calibration policy by the end user, it is preferable to retain the original factory calibration.

Care must be taken to ensure that the correct materials for an extractive application are obtained from reputable suppliers and are of proven quality and composition. Inappropriate calibration equipment will lead to under - or over-presenting the wrong concentration of gas to the sensor cartridge during the calibration period. Likewise contaminated or inadequately flushed tubing and other gas-wet surfaces can also introduce errors into the calibration process. Only qualified, trained personnel should attempt to perform gas calibrations; contact your local Honeywell Analytics Service Representative for further details on calibration services. Testing should be performed at the end of the sample tube or at the detector with a short length of tubing. Applying gas with a short length (less than 5 feet/1.5 meters) of clean FEP tubing will give optimal results for confirming the accuracy and response time of the cartridge.

Applying gas at the end of the installed sample line will test the full system including the whole length of tubing. This will verify the integrity of the tubing. Sample line integrity can also be

checked by performing a leak check. Note that there will be additional transport time due to the tubing length and conditioning the gas-wet surfaces.

Bump tests are also used as an approximate means to present a controlled gas release to the sensor cartridge in order to verify that the transmitter does respond accordingly. Bump testing is popular as typical experiences show that a smaller list of easier to handle gases can be used to provide functional tests on a wider range of gas types. In the absence of a formal calibration policy from the end user, Honeywell Analytics would recommend a minimum semi-annual schedule of at least one bump test per sensor with the appropriate test gas.

Bump testing may reduce sensor cartridge lifetime and the accuracy of the calibration if applied incorrectly or too frequently. Use only the target gas or the recommended bump test gas.

Zero calibration is a recommended procedure that should be performed periodically to improve the performance of the sensor. This is particularly important when the sensor is operating outside of normal environmental conditions (20°C, 50% rH).

The Gas Table indicates the recommended calibration or bump test gas for the Midas-M sensor cartridges:

Consult with your Honeywell Analytics Service Representative for approved methods and materials before commencing calibrations and bump tests.

# **Bump Test**

A bump test is not intended to be an accurate calibration, but is used as a confidence check to ensure that the gas detection system is functional. Since some of the target gases are difficult to handle, bump testing often makes use of cross sensitivities so that more convenient gases can be used. In bump test mode, the Modbus/TCP outputs are not inhibited. Only the 4-20 mA and alarm outputs are inhibited. The bump gas test is a functional check only. Consult local guidelines for recommended best practices. Bump test concentrations are calculated to generate a minimum first alarm level response.

## **Preparation**

Most of the test gases are highly toxic. It is essential that personnel using these toxic gases be trained in their use. Ensure that the test gas will be vented safely.

Applying test gas may cause alarm, fault or maintenance fault indications on the 4-20 mA loop, relays or digital outputs. Before starting a test, ensure that suitable steps have been taken to prevent these indications from triggering unwanted actions. The Midas-M gas detector has a special mode for bump testing where the alarm outputs are inhibited.

# Finishing

Wait for the gas reading to return to normal levels. This may take some time, especially if concentrations above the recommended levels have been used or if the test gas has been applied for an extended period of time.

Ensure that any latched faults or alarms that have been generated by the testing have been cleared.

Make sure that the gas detection system is fully restored to its normal operating state and that any control system overrides used during the testing have been removed.

The alarms generated by the testing will have created entries in the transmitter's history log.

## Troubleshooting

If the test does not produce a satisfactory result, check the following points:

- Check the gas cylinder concentration and type are correct
- Check the expiration date of the cylinder.
- Check that there is sufficient gas left in the cylinder.
- Check that there are no leaks on the test system.
- Make sure that the tubing length is as short as possible and that there are no blockages.
- Make sure that the transmitter is not displaying a fault before the test is started.

# Internal Web Server

The Midas-M gas detector unit utilizes an Ethernet port with the TCP/IP protocol as standard. The Midas-M can function as a HTML web page server and these web pages can be viewed on external computer equipment (PC, PocketPC etc.) by using a standard software program, i.e.; Microsoft Internet Explorer 11, Safari, or Chrome . These web pages replicate the user interface on the front panel of the Midas-M in a more flexible and friendly format for diagnostic and data entry purposes. The web pages also contain additional features not available via the keypad.

This procedure explains how to view web pages for a single Midas-M which is connected to a single PC only. Of course it is possible to connect hundreds of Midas-M units to an Ethernet network. More information may be required from the local IT department and Honeywell Analytics as appropriate.

# **Physical Network Components**

The Ethernet physical network is intended to connect computers to other computers through hubs. MIDAS-M has a 10/100 Mbps Ethernet transceiver and supports Auto-MDIX. It supports Auto-Negotiation for selecting the highest performance mode of operation. To use CAT5 standard or higher shield ethernet cable is recommended for the highest efficiency communication speed.

# **Internet Settings**

Communications requires knowledge of the IP address and netmask of both the Midas-M and the PC. Unless the Midas-M is connected to a network with a DHCP server, the addresses must be set manually.

The procedure for setting the IP address of a PC is detailed in the following example using a PC loaded with Microsoft <sup>™</sup> Windows 7 and Internet Explorer version 11.0 or higher as illustrated as follows.

In the usual case the netmask for both computers should be set to 255.255.255.0. The mostsignificant three bytes of the IP address must be identical and the least-significant byte must be unique. For example, if the IP address of the Midas-M was set to 169.254.60.47 (the factory default) then an appropriate IP address for the PC would be 169.254.60.42.

IP Address setting in Windows 7

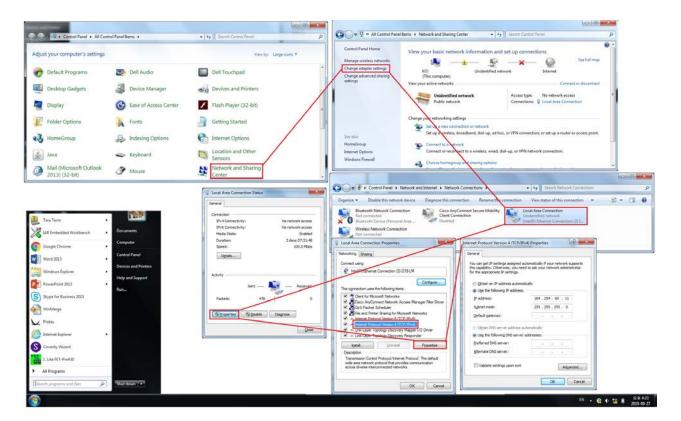

# **Running the Web Server**

In a web browser, set the URL to "http://xxx.xxx.xxx" where the "xxx" fields are replaced with the IP address of the Midas-M.

#### **Device's Overview**

Display general information about the device and gas information of each channel.

From the home page, select General > Status > Overview.

The following image shows the information you can review from the Overview page.

| Review                  | ^    | Status<br>Overview Ch | annell Chan | nel2 Channel3   | Channel4    |                    | Summary<br>& Print |
|-------------------------|------|-----------------------|-------------|-----------------|-------------|--------------------|--------------------|
| Status                  |      |                       |             |                 |             |                    |                    |
| Event History           |      | Channel1              |             | Channel2        |             | GENERAL            |                    |
|                         |      | CO(User)              |             | NH3             |             | Location           | SEOUL              |
| Calibration Certificate |      | 0.00                  |             | 0.00            |             | Name               | MIDAS-M            |
| Contact Info/Help       |      | 0.00                  | ppm         | 0.00            | ppm         | Transmitter S/N    | K0199919270017     |
|                         |      |                       |             | -               |             | Cartridge S/N      | MMC-074            |
| Set up                  | 100  |                       |             |                 |             | Cartridge P/N      | MMC-C2A2D2E2       |
| Set-up                  | ~    | Channel3<br>02        |             | Channel4<br>HCI |             | IP Address         | 169.254.60.47      |
| C-III                   | 3200 |                       |             | HCI             |             | External relay     | No                 |
| Calibration             | ~    | 20.9                  | %VOL        | 0.00            | ppm         | Latching faults    | Yes                |
| ÷                       | 1000 |                       |             |                 |             | Maintenance faults | Enable             |
| Test                    | ~    |                       |             |                 |             | Temperature faults | Enable             |
|                         |      | Flow                  | Freq        | Duty            | Temperature | SW VERSION         |                    |
|                         |      | 592<br>cc/min         | 77.0<br>Hz  | 33.0            | 36<br>°C    | Transmitter        | 0.24.4             |
|                         |      |                       |             |                 |             | Cartridge          | 0.23.3             |
|                         |      |                       |             |                 |             |                    |                    |
|                         |      | Time 11:34 AM         | Date 10/14  | /2019 Format    | MM/DD/YYYY  |                    | RESET ALARM        |

## Overview page

| Option             | Description                                                                                                    |
|--------------------|----------------------------------------------------------------------------------------------------|
| Channels           | The gas information for each channel is displayed. The color bar under each box shows the status of the channel. |
| General            | Device's general information                                                                                     |
| Summary<br>& Print | A print-ready summary of device's information.                                                                   |
| Reset<br>Alarm     | If alarms are occurring, reset the alarms.                                                                       |

# Log Review

On this page, you can view information about records in text format and as a detailed graph. From the home page, select **General > Event History**.

| Review                  | ~      | 2019 09 30 10 22:46     | Information | 8        | Device Power-Up                       | 0.000, 0.000                                 |                    |
|-------------------------|--------|-------------------------|-------------|----------|---------------------------------------|----------------------------------------------|--------------------|
|                         |        | 2019 09 30 10 22 38     | information | 2        | Transmitter PW Update                 | 0.000, 24.00<br>4.000, 0.000<br>0.000, 0.000 |                    |
| Status                  |        | 2019 09 30 10:21:17     | Information | 81       | Cartridge and Cells are Same          | 0.000, 0.000<br>0.000, 0.000<br>0.000, 0.000 |                    |
| Event History           |        | 2019 09 30 10 21 15     | Information | <b>*</b> | Device Power-Up                       | 0.000, 0.000<br>0.000, 0.000<br>0.000, 0.000 |                    |
| Calibration Certificate |        | 2019 09 30 10 21 07     | Information | E.       | Web File Update                       | 0.000, 8.000<br>4.000, 0.000<br>0.000, 0.000 |                    |
| Contact Info/Help       |        | 2019 09 30 09 57 54     | Information | ×        | Reset Alarm/Fault, Warm-up locally    | 0.000, 0.000<br>0.000, 0.000<br>0.000, 0.000 |                    |
| Set-up                  | ~      | 2019 09 30 09 57 53     | Information | 81       | Cartridge and Cells are Same          | 0.000, 0.000<br>0.000, 0.000<br>0.000, 0.000 |                    |
|                         |        | 2019 09 30 09 57 50     | Fault       | 2        | F60 [The cartridge absent] Cleared    | 0.000, 0.000<br>0.000, 0.000<br>0.000, 0.000 | Click to           |
| Calibration             | ~      | 2019 09 30 09 56 59     | Fault       | 2        | F60 [The cartridge absent] Occurred   | 6.000, 0.000<br>0.000, 0.000<br>0.000, 0.000 | view the record as |
| Test                    | $\sim$ | 2019 09 30 09 25 05     | Information | ×        | Reset Alarm/Pault, Warm-up on the Web | 0.000, 0.000<br>0.000, 0.000<br>0.000, 0.000 | a graph            |
|                         |        | 2019 09 29 20 07 00     | Alarm       | e (HCI)  | Alarm1 Cleared                        | 0.900,1.000<br>2.000,611.0<br>585.0,596.0    | >                  |
|                         |        | 2019 09 29 20 07 00     | Alarm       | 4 (HCI)  | Alarm1 Occurred                       | 1,200,1,000<br>2,000,611,0<br>616,0,596,0    | >                  |
|                         |        | 2019 09 29 19 58 56     | Alarm       | 4 (HCU   | Alarm1 Cleared                        | 0 950, 1 000<br>2 000, 602 0<br>583 0, 597 0 | >                  |
|                         |        | 2019 09 29 19 58 56     | Alarm       | 4 (HCI)  | Alarm1 Occurred                       | 1 200, 1 000<br>2 000, 602 0<br>583 0, 596 0 | >                  |
|                         |        | Events 49 to 64 of 1586 | «           | 1 2      | 3 4 5 > >                             |                                              |                    |
|                         |        |                         |             |          |                                       |                                              |                    |

The following graph shows detailed information about the selected log. The graphic displays the gas concentration before and after a specific time from when the event occurred.

| Review                         | ^ I    | Event details   | 0                   |                   |                         |
|--------------------------------|--------|-----------------|---------------------|-------------------|-------------------------|
| Status                         |        |                 |                     |                   |                         |
| Event Materia                  |        | Time stamp:     | 2019 09 29 20:07:00 | Serial number:    | K0199919270017          |
| Event History                  |        | Gas:            | HCI                 | Location:         | SEDUL                   |
| <b>Calibration Certificate</b> | i -    | Description:    | Alarm1 Cleared      | Name:             | MIDAS-M                 |
|                                |        |                 |                     |                   |                         |
| Contact Info/Help              |        | Concentration:  | 0.90 ppm            | IP Address:       | 169.254.60.47           |
|                                |        |                 |                     |                   |                         |
| Set-up                         | . w    | E ppm           |                     |                   |                         |
|                                |        | 73ppm<br>7.ppm  |                     |                   |                         |
| Calibration                    | $\sim$ | 65.ppm          |                     |                   |                         |
|                                |        | 6.20%           |                     |                   |                         |
| Test                           | ~      | 5.5 ppm         |                     |                   |                         |
|                                |        | 5 ppm           |                     |                   |                         |
|                                |        | 4.5 ppm         |                     |                   |                         |
|                                |        | 4 ppm           |                     |                   |                         |
|                                |        | 3.5 ppm         |                     |                   |                         |
|                                |        | 3 200           |                     |                   |                         |
|                                |        | 2.5 ppm         |                     |                   |                         |
|                                |        | 2 ppm           |                     |                   |                         |
|                                |        | 15 ppm          |                     |                   |                         |
|                                |        | 1.ppm<br>03.ppm |                     |                   |                         |
|                                |        | 0200            |                     |                   |                         |
|                                |        |                 | ~~~                 | @&@@@@@@@@@@@@@@@ | *********************** |

# **Get a Calibration Certificate**

Get the calibration information implemented on a per-channels basis when the device was manufactured.

On this page, you can view information from the producer, device, and name of the calibrator.

From the home page, select **General > Calibration Certificate**.

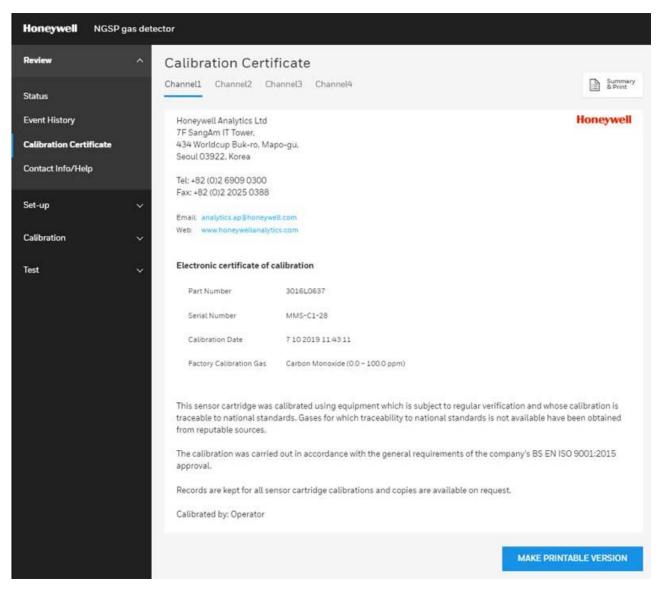

# **Get Fault and Contact information**

#### To get fault's list and Contact info, select **General > Contact Info/Help**.

| Honeywell   N         | NGSP gas detec | .or                                                                                                    |                              |                                      |                                                                                                    |                                                                                                    |  |  |  |  |
|-----------------------|----------------|----------------------------------------------------------------------------------------------------|------------------------------|--------------------------------------|----------------------------------------------------------------------------------------------------|----------------------------------------------------------------------------------------------------|--|--|--|--|
| Review                | ^              | Contact li                                                                                                    | nfo/Help                     |                                      |                                                                                                    | Summary<br>& Print                                                                                                    |  |  |  |  |
| Status                |                | Contact information                                                                                                    |                              |                                      |                                                                                                    |                                                                                                    |  |  |  |  |
| Event History         |                | Current contact information can be found at the Honeywell Analytics web site.<br>Please visit us online at: http://www.honeywellanalytics.com |                              |                                      |                                                                                                    |                                                                                                    |  |  |  |  |
| Calibration Certifica | ate            | Requires a co                                                                                                    | nnection to the internet.    |                                      |                                                                                                    |                                                                                                    |  |  |  |  |
| Contact Info/Help     | lê.            | Fault informa                                                                                                    | ation                        |                                      |                                                                                                    |                                                                                                    |  |  |  |  |
|                       |                | NUMBER                                                                                                    | NAME                         | DATA FIELD                           | CONDITION                                                                                                    | RECOVERY                                                                                                    |  |  |  |  |
| Set-up                | ~              | M02                                                                                                    | Simulated M fault            | N/A                                  | User enters simulation mode                                                                                                    | Reset simulated fault                                                                                                    |  |  |  |  |
| Calibration           | ~              | M10                                                                                                    | Baseline Warning             | Concentration<br>without<br>deadband | Cell baseline has drifted.                                                                                                    | Check for background gas<br>concentration, temperature or<br>humidity fluctuations.<br>Perform zero calibration.<br>Replace cell. |  |  |  |  |
| Test                  |                | M11                                                                                                    | Over Range                   | Peak<br>concentration                | Large concentration of gas has been<br>detected<br>The NGSP requires an independent<br>confirmation that the gas hazard is<br>gone. | Supply known clean air to the NGSP<br>and clear the fault.                                                                        |  |  |  |  |
| lest                  | ~              | M20                                                                                                    | Calibration Expired          | Days until fault                     | The user specified calibration interval<br>has elapsed.                                                                             | Perform zero and span calibrations.<br>Increase span calibration period.<br>(zero days = disabled)                                |  |  |  |  |
|                       |                | M21                                                                                                    | Cell Expires Soon            | Days until fault                     | Cell is old and will expire soon.                                                                                                   | Replace the cartridge or the cell with a new.                                                                                     |  |  |  |  |
|                       |                | M40                                                                                                    | Temperature Near Limit       | Temperature (C)                      | Temperature is within 5 C of limit.                                                                                                 | Check installation environment.                                                                                                   |  |  |  |  |
|                       |                | M91                                                                                                    | Flow Low                     | Flow (cc/min)                        | NGSP is no longer able to regulate the flow.                                                                                        | Check filters and pump.                                                                                                    |  |  |  |  |
|                       |                | F01                                                                                                    | LED indicator error          | N/A                                  | LED indicator has no response                                                                                                    | Replace the LCD                                                                                                    |  |  |  |  |
|                       |                | F02                                                                                                    | Simulated F Fault            | N/A                                  | User enters simulation mode                                                                                                    | Reset simulated fault                                                                                                    |  |  |  |  |
|                       |                | F10                                                                                                    | Baseline Fault               | Concentration<br>without<br>deadband | Cell baseline has drifted.                                                                                                    | Check for background gas<br>concentration, temperature or<br>humidity fluctuations<br>Perform zero calibration,<br>Replace cell.  |  |  |  |  |
|                       |                | F20                                                                                                    | Calibration Expired too long | N/A.                                 | Too long since last calibration.                                                                                                    | Replace or calibrate the Cell                                                                                                    |  |  |  |  |
|                       |                | F21                                                                                                    | Cell Expired                 | N/A                                  | Cell is too old.                                                                                                    | Replace the cartridge or cell.                                                                                                    |  |  |  |  |

## Set up Gas and Alarm

Set up gas detection and alarm set for each channel.

On the home page, select Set-up>Gas/Alarm.

- 1. Set the desired channel.
- 2. Gas: Set the gas you want to detect on each channel. Gas-name and K-factor (weight value for gas value) can be set only for User-gas.

Note: You cannot set the range.

- 3. Set the concentration at which Alarm1 occurs.
- 4. Set the concentration at which Alarm2 occurs.
- 5. Enter the **Dead band**.
- 6. Enter the **Alarm delay**. When an alarm condition is reached, an alarm occurs at a delayed time.
- 7. Set up Latching in an alarm situation.
- 8. Set the time for calibrating the progress alarm.
- 9. Click Accept.

| Honeywell   | NGSP gas detect | or                       |         |                   |                    |        |                    |
|-------------|-----------------|--------------------------|---------|-------------------|--------------------|--------|--------------------|
| Review      |                 | Gas/Alarm                |         |                   |                    |        |                    |
| Set-up      | ^               | Channeli Chann           |         | 1                 |                    |        | Summary<br>& Print |
| General     |                 | Set-up gas<br>Gas name • |         | User gas name ●   | K-factor           |        | Range              |
| Gas/Alarm   |                 | CO(User)                 | ~       | CO(User)          | 1                  | 2      | 0.0 - 100.0 ppm    |
| Relays      |                 |                          |         |                   |                    |        |                    |
| 4-20 mA     |                 |                          |         | Normal (up)       |                    |        |                    |
| Faults      |                 | Alarm level 2 •          |         | ·····             |                    | 4      |                    |
| TOTILS      |                 | 25.0                     | ppm     | Normal (up)       | O Depletion (down) | 4      |                    |
| Network     |                 | Dead band •              |         |                   |                    | _      |                    |
| Time/Date   |                 | 11                       | ppm     |                   |                    | 5      |                    |
| Advance     |                 | Alarm delay .            |         | Latching alarms • |                    |        |                    |
| Auvance     |                 | 3                        | seconds | Yes               | V 7 180            | days 8 |                    |
| Calibration | ~               | L                        |         | of 4              |                    |        |                    |
| Test        | ~               |                          |         |                   | RESET TO DEFAULT   | RESET  | ACCEPT             |

# **Configure the Relays**

Set the Alarm and Fault relays.

On the home page, select **Set-up > Relays**.

You can set the relays as follows:

- Relay configuration: Set the operation conditions for Relay 1,2,3.
- Alarm relay: Set whether to generate alarm relay.
- Fault relay: Set whether to generate a fault relay.

| Honeywell   | NGSP gas dete | ector                                               |                  |                   |                  |                    |
|-------------|---------------|-----------------------------------------------------|------------------|-------------------|------------------|--------------------|
| Review      | ~             | Relays                                              |                  |                   |                  | Summary<br>& Print |
| Set-up      | ^             | Set-up                                              |                  |                   |                  |                    |
| General     |               | Relay configuration                                 | Relay1<br>Alarm1 | Relay2<br>Alarm2  | Relay3           |                    |
| Gas/Alarm   |               | Separate fault only                                 | Any alarm        | Maintenance fault | Instrument fault |                    |
| Relays      |               | <ul> <li>Combined fault only</li> </ul>             | Alarm1           | Alarm2            | Any fault        |                    |
| 4-20 mA     |               | Alarm relay                                         |                  |                   |                  |                    |
| Faults      |               | <ul> <li>Energized</li> <li>De-energized</li> </ul> |                  |                   |                  |                    |
| Network     |               | Fault relay                                         |                  |                   |                  |                    |
| Time/Date   |               | <ul> <li>Energized</li> <li>De-energized</li> </ul> |                  |                   |                  |                    |
| Advance     |               |                                                     |                  |                   |                  |                    |
| Calibration | ~             |                                                     |                  |                   | RESET            | ACCEPT             |
| Test        | ~             |                                                     |                  |                   |                  |                    |

## Set up the 4-20 mA

Set the ratio of mA and concentration values.

On the home page, select **Set-up > 4-20 mA**.

You can set the 4-20MA as follows:

- Channel: Select the channel to set.
- Output 4 mA: Set the gas concentration for 4mA.
- Output 20 mA: Set the gas concentration for 20mA.

| Honeywell NGSP | gas detector                                                    |                    |
|----------------|-----------------------------------------------------------------|--------------------|
| Review         | × 4-20 mA                                                       |                    |
| Set-up         | Channel1 Channel2 Channel3 Channel4                             | Summary<br>& Print |
| General        | Set-up<br>Output 4 mA  Output 20 mA  Output 20 mA  Output 20 mA |                    |
| Gas/Alarm      | 0.0 ppm 100.0 ppm                                               |                    |
| Relays         |                                                                 |                    |
| 4-20 mA        | RESET                                                           | ACCEPT             |
| Faults         |                                                                 |                    |
| Network        |                                                                 |                    |
| Time/Date      |                                                                 |                    |
| Advance        |                                                                 |                    |
| Calibration    | ·                                                               |                    |
| Test           |                                                                 |                    |

# Set up Faults

#### Set a Fault Occurrence

On the home page, select **Set-up > Faults**.

You can set the faults as follows:

- Latching faults: Set whether to perform latching when faults occur.
- Maintenance: Set whether to generate a fault for maintenance
- **Temperature**: Set whether to generate a fault for Temperature. This option is enabled if the Maintenance setting is allowed too.

| Honeywell   | IGSP gas detector                                                                                                    |                    |
|-------------|----------------------------------------------------------------------------------------------------|--------------------|
| Review      | Faults                                                                                                    | Summary<br>& Print |
| Set-up      | Set-up                                                                                                    |                    |
| General     | Latching faults     Ves                                                                                                    |                    |
| Gas/Alarm   | O No                                                                                                    |                    |
| Relays      | Maintenance  Control Control C |                    |
| 4-20 mA     | O Disable                                                                                                    |                    |
| Faults      | Temperature                                                                                                    |                    |
| Network     | O Disable                                                                                                    |                    |
| Time/Date   |                                                                                                    |                    |
| Advance     | RESET                                                                                                    | ЕРТ                |
| Calibration | ×                                                                                                    |                    |
| Test        | ×                                                                                                    |                    |

## Set up the Network

Set an specific network.

On the home page, select **Set-up > Network**.

You can set the network as follows:

- Obtain IP: You can select whether Manual or Automatic.
- Ip address, Subnet, and Default gateway are enabled only when the Obtain IP option is set to Manual.
- Hostname: Hostname setting.

| Honeywell            | NGSP gas detect | or                                             |     |     |    |       |                    |
|----------------------|-----------------|------------------------------------------------|-----|-----|----|-------|--------------------|
| Review               | ~               | Network                                        |     |     |    |       | Summary<br>& Print |
| Set-up               | ^               | Set-up                                         |     |     |    |       |                    |
| General<br>Gas/Alarm |                 | Obtain IP<br>Manual<br>Automatic<br>IP address |     |     |    |       |                    |
| Relays               |                 | 169                                            | 254 | 60  | 47 |       |                    |
| 4-20 mA              |                 | Subnet                                         |     |     |    |       |                    |
| Faults               |                 | 255                                            | 255 | 255 | 0  |       |                    |
| Network              |                 | Default gateway                                |     |     |    |       |                    |
| Time/Date            |                 | 169<br>Hostname                                | 254 | 60  | 1  |       |                    |
| Advance              |                 | MIDAS-M                                        |     |     |    |       |                    |
| Calibration          | ~               |                                                |     |     |    | RESET | ACCEPT             |
| Test                 | ~               |                                                |     |     |    |       |                    |

# Set up the Time and Date

Set the time and date.

#### On the home page, select **Set-up > Time/Date**.

You can set the Time and Date in a 24 hour format and synchronize it with the computer.

| Honeywell   | NGSP gas deter | ctor                                             |    |                                 |           |           |      |        |                    |
|-------------|----------------|--------------------------------------------------|----|---------------------------------|-----------|-----------|------|--------|--------------------|
| Review      | ۲              | Time/Date                                        |    |                                 |           |           |      |        | Summary<br>& Print |
| Set-up      | ^              | Set-up                                           |    |                                 |           |           |      |        |                    |
| General     |                | Time does not automat<br>Time is entered in 24 h |    | pdate with regional day<br>nat. | light sav | ings chan | ges. |        |                    |
| Gas/Alarm   |                | Year                                             | _  | Month                           | _         | Day       |      | -      |                    |
| Relays      |                | 2019                                             | /  | 10                              | 1         | 14        |      |        |                    |
| 4-20 mA     |                | Hour<br>14                                       | ٦. | Minute<br>31                    |           |           |      |        |                    |
| Faults      |                | Date format                                      |    | va.                             |           |           |      |        |                    |
| Network     |                | O YYYY/MM/DD                                     |    |                                 |           |           |      |        |                    |
| Time/Date   |                | O DD/MM/YYYY                                     |    |                                 |           |           |      |        |                    |
| Advance     |                | MM/DD/YYYY                                       |    |                                 |           |           |      |        |                    |
| Calibration | ×              |                                                  |    | SYNCHRONIZE                     | WITH C    | OMPUTE    | R    | CHANGE | RESET              |
| Test        | ~              |                                                  |    |                                 |           |           |      |        |                    |

# Turn Channels on/OFF

You can turn ON/OFF an individual channel.

On the home page, select **Set-up > Advance**.

| Honeywell   | NGSP gas dete | ctor          |               |       |                       |
|-------------|---------------|---------------|---------------|-------|-----------------------|
| Review      | ¥             | Advance       |               |       | Summary<br>& Print    |
| Set-up      | ^             | Set-up        |               |       |                       |
|             |               | Sensor on/off | configuration |       |                       |
| General     |               | Channel1      | On            |       |                       |
| Gas/Alarm   |               |               | O 011         |       |                       |
| Relays      |               | Channel2      | On            |       |                       |
| 4-20 mA     |               |               | O 011         |       |                       |
| Faults      |               | Channel3      | On            |       |                       |
|             |               |               | O Off         |       |                       |
| Network     |               | Channel4      | On            |       |                       |
| Time/Date   |               |               | O 0ff         |       |                       |
| Advance     |               |               |               |       |                       |
|             |               |               |               | RESET | ACCEPT                |
| Calibration | ~             |               |               |       | and the second second |
| ÷ .         |               |               |               |       |                       |
| Test        | ~             |               |               |       |                       |

# **Zero Calibration**

Perform Zero calibration for a specific channel or all at once.

- 1. On the home page, select **Calibration > Zero Calibration**.
- 2. Select the channel or channels to zero calibrate, and then click Start.

| Honeywell         | NGSP gas dete | ector               |                        |            |            |       |                    |
|-------------------|---------------|---------------------|------------------------|------------|------------|-------|--------------------|
| Review            | ~             | Zero Calibrat       | tion                   |            |            |       | Summary<br>& Print |
| Set-up            | ~             | Setup for zero cali | bration                |            |            |       |                    |
| Calibration       | ^             | Select channel to p | proceed zero calibrate |            |            |       |                    |
|                   |               | Channel1            | O Channel2             | O Channel3 | O Channel4 | O All |                    |
| Zero Calibration  |               |                     |                        |            |            |       |                    |
| Span Calibration  |               |                     |                        |            |            |       | START              |
| Flow Calibration  |               |                     |                        |            |            |       |                    |
| 4-20 mA Calibrati | ion           |                     |                        |            |            |       |                    |
| Test              | ~             |                     |                        |            |            |       |                    |

3. Wait until the gas reading is stable, and then click **Accept**.

| Zero gas calibration $\qquad	imes$    | Zero gas calibration $\qquad	imes$    |
|---------------------------------------|---------------------------------------|
| Press Next when gas reading is stable | Press Next when gas reading is stable |
| Channel1<br>Gas conc                  | Channel1<br>Gas conc                  |
| 0.00 mA                               | 0.00 mA<br>Stable                     |
| Stable                                | Channel2<br>Gas conc                  |
|                                       | -                                     |
|                                       | Channel3<br>Gas conc                  |
| CANCEL ACCEPT                         | -                                     |
|                                       | Channel4<br>Gas conc                  |
|                                       | -                                     |
|                                       |                                       |
|                                       | CANCEL ACCEPT                         |

4. On the Result window the status of zero calibration is displayed. Click **Finish**.

| Result | $\times$ |
|--------|----------|
| OK     |          |
| -      |          |
|        |          |
|        | FINISH   |

5. In the Inhibit window you have the option to check Inhibit, and then click Accept.

| Inhibit      | ×      |
|--------------|--------|
| Inhibit      |        |
| Inhibit time |        |
| 30           | min    |
|              | 1      |
|              |        |
|              |        |
|              |        |
|              |        |
|              | ACCEPT |
|              |        |

## **Span Calibration**

Perform an span calibration for each channel of the device.

- 1. On the home page, select **Calibration > Span Calibration**.
- 2. On the Span calibration page, you can select the gas, the gas type, and the target concentration.
- 3. Click **Start** and then follow screen instructions.

| Honeywell NGSP gas dete | ctor                        |                |                      |            |                    |
|-------------------------|-----------------------------|----------------|----------------------|------------|--------------------|
| Review ~                | Span Calibration            |                |                      |            | Summary<br>& Print |
| Set-up ~                | Setup for span calibration  |                |                      |            |                    |
| Calibration ^           | Select channel to proceed s | span calibrate | Channel3             | O Channel4 |                    |
| Zero Calibration        | Select gas                  | ~              |                      |            |                    |
| Span Calibration        | Gas type                    |                | Target concentration |            |                    |
| Flow Calibration        | O Humidify                  | Dry            | 50.0                 | ppm        |                    |
| 4-20 mA Calibration     |                             |                |                      |            | START              |
| Test 🗸                  |                             |                |                      |            | STARI              |

# **Flow Calibration**

Calibrate the amount of gas entering the device.

On the home page, select **Calibration > Flow Calibration**, and then follw screen instructions. You can adjust setpoints,and sync setpoints.

| Flow Calibration ×          | Adjust setpoint 1 ×<br>Setpoint 1 Adjustment by using Increase/Decrease button.<br>Setpoint 1 target |
|-----------------------------|----------------------------------------------------------------------------------------------------|
| YES NO<br>Sync setpoint 1 × | Next Sync setpoint 2 ×                                                                               |
| Setpoint 1<br>600 cc        | Setpoint 2<br>700 cc                                                                                 |
| Next                        | Next                                                                                                 |

## Calibrate 4-20 mA

Perform a mA calibration for each channel of the device.

- 1. On the home page, select **Calibration > 4-20mA Calibration**.
- 2. Select a channel, and then click Start.
- 3. Increase or decrease the mA value, and then click Next to Zero calibration (4 mA).

| Adjust zero          |                          | ×      |
|----------------------|--------------------------|--------|
| Zero Adjustment by u | sing Increase/Decrease b | utton. |
| Zero target          |                          |        |
| 4.00                 | mA                       |        |
|                      |                          |        |
|                      |                          |        |
|                      |                          | Next   |

4. Increase or decrease the mA value, and then click Next to calibrate the span (20mA).

| Adjust spar        | ۱                      | $\times$    |
|--------------------|------------------------|-------------|
| Span Adjustment by | y using Increase/Decre | ase button. |
| Span target        |                        |             |
| 20.0               | mA                     |             |
|                    |                        |             |
|                    |                        | FINISH      |

### **Perform a Bump Test**

Perform a Bump Test on diverse channels.

- 1. On the home page, select **Test > Bump Test**.
- 2. Click Enter Bump Test Mode.
- 3. Optional Step. You can click Stop Bump Test to cancel the procedure.

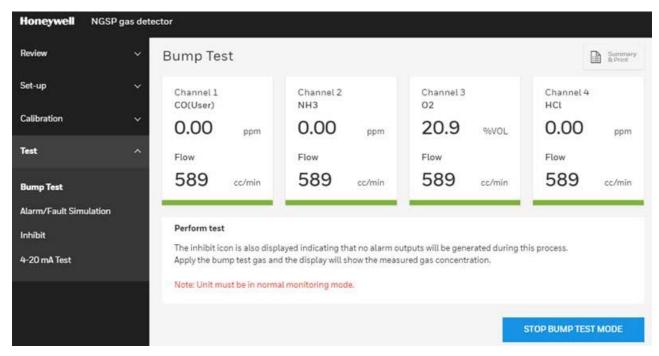

# Perform an Alarm or Fault Simulation

Simulate function for testing alarm faults.

- 1. On the home page, select **Test > Alarm/Fault Simulation**.
- 2. Select a Channel.
- 3. Select whether the simulation should be on an Alarm or a Instrument fault.
- 4. Click Accept.

| Honeywell NGSP gas de                          | etector                                                                                    |                    |
|------------------------------------------------|--------------------------------------------------------------------------------------------|--------------------|
| Review ~                                       | Alarm/Fault Simulation                                                                     | Summary<br>& Print |
| Set-up 🗸                                       | Perform test                                                                               |                    |
| Calibration V                                  | Proceeding with Alarm or Fault simulation may cause unexpected alarm activation. Channel • |                    |
| Test ^                                         | Channell                                                                                   |                    |
| Bump Test<br>Alarm/Fault Simulation<br>Inhibit | Simulation  No simulation  Simulate alarm 1  Simulate alarm 2  Simulate instrument fault   |                    |
| 4-20 mA Test                                   | O Simulate maintenance fault                                                               |                    |
|                                                |                                                                                            | ACCEPT             |

# **Perform Inhibit Test**

Enable or disable the inhibit state.

- 1. On the home page, select **Test > Inhibit**.
- 2. From the Inhibit level option, select No inhibit or Inhibit.
- 3. Select the Inhibit timeout in minutes.
- 4. Click Accept.

| Honeywell N                      | IGSP gas dete | ector                                               |                    |
|----------------------------------|---------------|-----------------------------------------------------|--------------------|
| Review                           | *             | Inhibit                                             | Summary<br>& Print |
| Set-up                           | ~             | Perform test                                        |                    |
| Calibration                      | ÷             | NGSP continues to monitors gases in this test mode. |                    |
| Test                             | ^             | No inhibit                                          |                    |
| Bump Test<br>Alarm/Fault Simulat | tion          | Inhibit timeout<br>30 min                           |                    |
| Inhibit<br>4-20 mA Test          |               |                                                     | ACCEPT             |

## Perform a 4-20mA test

Test the mA value on a channel.

Note: The 4-20 MA test may cause unexpected alam activation. Only authorized operators should perform this task.

- 1. On the home page, select Test > 4-20 mA Test.
- 2. Select a Channel.
- 3. Click Accept.

| Honeywell                                                       | NGSP gas dete                                                                                                    | ector             |                     |            |            |                    |
|-----------------------------------------------------------------|----------------------------------------------------------------------------------------------------|-------------------|---------------------|------------|------------|--------------------|
| Review                                                          | ~                                                                                                    | 4-20 mA Tes       | st                  |            |            | Summary<br>& Print |
| Set-up                                                          | *                                                                                                    | Step              |                     |            |            |                    |
| Calibration                                                     | Proceeding with 4-20 mA test may cause unexpected alarm activation.           Calibration         Only authorized operators should perform this task! |                   |                     |            |            |                    |
| Test                                                            | ^                                                                                                    | Select channel to | proceed 4-20mA test | ○ Channel3 | ○ Channel4 |                    |
| Bump Test<br>Alarm/Fault Simu<br>Inhibit<br><b>4-20 mA Test</b> | ulation                                                                                                    |                   |                     |            |            | ACCEPT             |

- 4. Increase or decrease the mA value.
- 5. Click Close.

| 4-20 mA an          | alog output test                | ×      |
|---------------------|---------------------------------|--------|
| Simulation Adjustme | nt by using increase/decrease b | utton. |
| Simulation          |                                 |        |
| 4.0                 | mA                              |        |
|                     |                                 |        |
|                     | CLO                             | SE     |

```
____
```

**CHAPTER** 

# **A** Maintenance

Midas-M is a fully serviceable product designed with modular components that can be readily replaced by trained service personnel so as to minimize the time that the gas detector is not available.

External in-line air filters should be replaced every three months or more frequently if the system is sampling in environments that have high levels of particulate matter or very acidic / wet atmospheres. Similarly, the internal particulate filter should be replaced every two years or more frequently if the sample lines are prone to heavy contamination. Refer to the following table.

Every sensor cartridge is shipped with a 2 years warranty. All sensor cartridges are factory calibrated to traceable national standards before shipment to the end user.

Note that testing or calibrating with the wrong (incorrect, out of date, non-traceable) calibration gases, calibration equipment, methods or operating conditions can actually damage the sensor cartridge's lifetime and alter the calibration adversely. Only qualified calibration technicians should attempt to calibrate the Midas-M gas detector.

The internal pump module is designed to operate for a minimum of 24 months and it is recommended that this pump module (part number MM-PM ) be replaced every 2 years.

| Component                   | Frequency                                                                                                    |
|-----------------------------|----------------------------------------------------------------------------------------------------|
| Pump                        | 2 years or as needed                                                                                                    |
| Internal filter             | 2 years or as needed                                                                                                    |
| External Sample Line Filter | Part Number 780248, every 3-6 months<br>Part Number 1991-0147, every 3-6 months<br>Part Number 1830-0055, every 3-6 months |
| Leak Check                  | Leak Check every 6 months or after replacing any component.                                                                |
| Bump Test                   | 6 months                                                                                                    |
| Flow Calibration            | Flow Calibrate after pump, internal and external filter replacement.                                                       |

#### Recommended maintenance schedule

See the Gas Table for the correct filter requirement for your application.

#### NOTE

Every sensor cartridge warranty: Typically, two years depending on the sensor type. The Bias battery will last only about six months. After replacement, allow at least a day for the cartridge to reach equilibrium.

# System Leak Check

When performing a leak check, the Midas-M must be placed in Inhibit mode to prevent false concentrations or faults to be activated when plugging the Sample or Exhaust Lines. Example: O2 (oxygen) – plugging of the ports causes the O2 levels within the Midas-M flow path to be depleted as the sample becomes stagnant. The result is the concentration levels begin to fall and trigger the alarms for the O2 depletion.

- 1. Place the Midas-M into Inhibit.
- 2. Plug the Inlet Sample line.

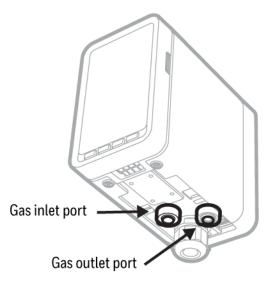

3. The flow meter indicators will begin to drop and ultimately disappear within seconds.

4. Continue to keep the port plugged until the Midas-M reports an "F41" (Flow Fail) – approximate time to fault is 24 seconds.

5. Remove the plug.

6. Allow 15 seconds or so to allow the Midas-M flow to stabilize then clear the fault by pressing and holding 'X'

7. Plug the Outlet Exhaust line.

8. The flow meter indicators will begin to drop and ultimately disappear within seconds.

9. Continue to keep the port plugged until the Midas-M reports an "F41" (Flow Fail) – approximate time to fault is 24 seconds.

10. Remove the plug.

11. Allow 15 seconds or so to allow the Midas-M flow and concentrations to stabilize then clear the fault by pressing and holding 'X'

12. Return the unit to the Monitoring Mode.

CHAPTER

# 5 Additional Information

Learn from about strategic information related to the Honeywell Midas<sup>®</sup>-M Detector.

# EU Directive 2012/19/EU: Waste Electrical and Electronic Equipment (WEEE)

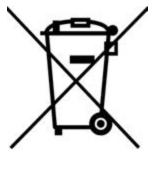

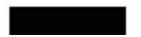

This symbol indicates that the product must not be disposed of as general industrial

or domestic waste. This product should be disposed of through suitable WEEE disposal facilities. For more information about disposal of this product, contact your local authority, distributor or the manufacturer.

# Troubleshooting and Fault Diagnosis

General troubleshooting guide and specific fault code table for the Midas-M gas detector.

| Number | Date                      | Data Field                           | Condition                                                                                                    | Recovery                                                                                                    |
|--------|---------------------------|--------------------------------------|----------------------------------------------------------------------------------------------------|----------------------------------------------------------------------------------------------------|
| M02    | Simulated M<br>fault      | N/A                                  | User enters simulation mode                                                                                                    | Reset simulated fault                                                                                                    |
| M10    | Baseline<br>warning       | Concentration<br>without<br>Deadband | Cell baseline has drifted.                                                                                                    | Check for background<br>gas concentration,<br>temperature, or<br>humidity fluctuations.<br>Perform zero<br>calibration. Replace<br>cell. |
| M11    | Over Range                | Peak<br>concentration                | Large concentration of<br>gas has been detected.<br>The Midas-M requires<br>an independent<br>confirmation that the gas<br>hazard is gone. | Supply clean air to the<br>Midas-M and clear the<br>fault.                                                                               |
| M20    | Calibration<br>expired    | Days until<br>fault                  | The user-specified calibration interval has elapsed.                                                                                       | Perform zero and span<br>calibrations. Increase<br>span calibration<br>period. (zero days =<br>disabled)                                 |
| M21    | Cell expires<br>soon      | Days until<br>fault                  | Cell is old and will expire soon.                                                                                                    | Replace the cartridge or the cell with a new.                                                                                            |
| M40    | Temperature<br>Near Limit | Temperature<br>(C)                   | Temperature is within 5<br>C of limit.                                                                                                    | Check installation environment.                                                                                                    |
| M41    | Flow Low                  | Flow (cc/min)                        | Midas-M is no longer able to regulate the flow.                                                                                            | Check filters and pump.                                                                                                    |
| F01    | LED<br>indicator<br>error | N/A                                  | LED indicator has no response.                                                                                                    | Replace the LCD                                                                                                    |
| F02    | Simulated F<br>Fault      | N/A                                  | User enters simulation mode                                                                                                    | Reset simulated fault                                                                                                    |

Fault code descriptions

| Number | Date                                | Data Field                           | Condition                                       | Recovery                                                                                                    |
|--------|-------------------------------------|--------------------------------------|-------------------------------------------------|----------------------------------------------------------------------------------------------------|
| F10    | Baseline<br>Fault                   | Concentration<br>without<br>Deadband | Cell baseline has drifted.                      | Check for background<br>gas concentration,<br>temperature or<br>humidity fluctuations.<br>Perform zero<br>calibration. Replace<br>cell. |
| F20    | Calibration<br>Expired too<br>long. | N/A                                  | Too long since last calibration.                | Replace or calibrate the Cell.                                                                                                    |
| F21    | Cell expired.                       | N/A                                  | Cell is too old.                                | Replace the cartridge or cell.                                                                                                    |
| F40    | Temperature<br>Limits<br>Exceeded   | Temperature<br>(C)                   | Temperature is out of limit.                    | Check installation environment.                                                                                                    |
| F41    | Flow Fail                           | Flow (cc/min)                        | Flow < 70% of nominal<br>for 24 seconds         | Check filters and pump.                                                                                                    |
| F42    | Pump<br>Memory<br>error             | N/A                                  | Pump memory has no response or corrupted data   | Reboot                                                                                                    |
| F43    | Pump<br>absent                      | N/A                                  | There is no pump                                | Device Power off and then insert the pump                                                                                               |
| F44    | LIT test fail                       | N/A                                  | LIT test failed                                 | Check a flow path                                                                                                    |
| F50    | Cell Failure                        | N/A                                  | Reflex test fail of toxic cell                  | Replace cell                                                                                                    |
| F51    | Cell comm.<br>Failure               | N/A                                  | It has failed to<br>communicate with IR<br>cell | Replace IR cell                                                                                                    |
| F52    | Cell memory<br>error                | N/A                                  | Cell memory has no response or corrupted data   | Replace cell                                                                                                    |
| F53    | Cell Memory<br>Invalid              | N/A                                  | Checksum error.                                 | Replace cell                                                                                                    |
| F54    | CellIR                              | N/A                                  | Cell IR voltage is out of                       | Replace cell                                                                                                    |

| Number | Date                                 | Data Field | Condition                               | Recovery                                         |
|--------|--------------------------------------|------------|-----------------------------------------|--------------------------------------------------|
|        | voltage error                        |            | range                                   |                                                  |
| F60    | The absent cartridge                 | N/A        | No communications.                      | Reset cartridge.<br>Replace cartridge.           |
| F61    | Cartridge<br>wrong type              | Cell ID    | Cartridge has one or more empty channel | Replace cartridge.                               |
| F62    | No valid cell                        | N/A        | Cartridge has no valid<br>cell          | Replace cartridge.                               |
| F63    | Cartridge<br>Memory<br>Invalid       | N/A        | Checksum error.                         | Reboot                                           |
| F64    | Cartridge<br>app Memory<br>Invalid   | N/A        | Checksum error.                         | Replace cartridge.                               |
| F65    | Cartridge<br>3.3V error              | Voltage    | Cartridge 3.3V is out of range          | Replace cartridge.                               |
| F66    | Cartridge 5V<br>error                | Voltage    | Cartridge 5V is out of range            | Replace cartridge.                               |
| F67    | Cartridge<br>app failed              | N/A        | Cannot start cartridge<br>app           | Update the latest cartridge app                  |
| F80    | Transmitter<br>NOR flash<br>error    | N/A        | No communication                        | Replace the transmitter                          |
| F81    | Transmitter<br>memory<br>invalid     | N/A        | Checksum error.                         | Reboot                                           |
| F82    | Transmitter<br>memory<br>comm. Error | N/A        | Communication failed                    | Reboot                                           |
| F83    | Transmitter<br>app memory<br>invalid | N/A        | Checksum error.                         | Replace transmitter or update the latest version |
| F84    | Transmitter<br>3.3V error            | Voltage    | Transmitter 3.3V is out of range        | Replace Transmitter                              |

| Number | Date                     | Data Field | Condition                       | Recovery            |
|--------|--------------------------|------------|---------------------------------|---------------------|
| F85    | Transmitter<br>24V error | Voltage    | Transmitter 24V is out of range | Replace Transmitter |
| F86    | Transmitter<br>5V error  | Voltage    | Transmitter 5V is out of range  | Replace Transmitter |

# Specifications

| Specifications                                              |                                                                                                    |  |
|-------------------------------------------------------------|----------------------------------------------------------------------------------------------------|--|
| Transmitter Dimension                                       |                                                                                                    |  |
| Size (unit with<br>Cartridge)                               | "136 mm (H) X 83 mm (W) X 152 mm (D) (5.35 X 3.27 X 5.98 in)"                                                                                                  |  |
| Weight -<br>Transmitter                                     | 1.3 kg (2.87 lb)                                                                                                    |  |
| Weight -<br>Cartridge                                       | 0.17 ~ 0.22 kg (0.38 ~ 0.49 lb) dependent on sensor type                                                                                                    |  |
| Optional Relay D                                            | imension                                                                                                    |  |
| Size                                                        | "137 mm (H) X 84 mm (W) X 41 mm (D) (5.39 X 3.31 X 1.61 in)"                                                                                                   |  |
| Weight                                                      | 0.31 kg (0.68 lb)                                                                                                    |  |
| Power Requireme                                             | ents                                                                                                    |  |
| Operating<br>Voltage                                        | 24 VDC Nominal, -15 to +10% (20.4 to 26.4 VDC)                                                                                                    |  |
| "Operating<br>Voltage with<br>Power over<br>Ethernet (PoE)" | 48 VDC PoE (IEEE 802.3af compliant)                                                                                                    |  |
| Power Consumpt                                              | ion                                                                                                    |  |
| Transmitter unit<br>(normal<br>condition) <sup>1</sup>      | Typ. 5W                                                                                                    |  |
| Transmitter unit<br>(full load<br>condition) <sup>2</sup>   | ≤ 11.45W                                                                                                    |  |
| Transmitter with<br>Optional Relay                          | ≤ 12.9 W                                                                                                    |  |
| Outputs                                                     |                                                                                                    |  |
| Visuals                                                     | "Alarm, power, fault LEDs, and LCD with all the gas readings and events. LEDs: Power (Green), Alarm 1 (Red), Alarm 2 (Red), Fault (Yellow)"                    |  |
| Relays in<br>Transmitter                                    | "Alarm1, Alarm2, Fault Relays (3) rated 1.0 A @ 30Vdc or 0.5A @ 125Vac Max 10uA @ 10mV minimum, configurable as normally open or closed, latched or unlatched" |  |

| Specifications              |                                                                                                    |  |
|-----------------------------|----------------------------------------------------------------------------------------------------|--|
| Relays in<br>Optional Relay | "8 relays for Alarm1 and Alarm2 of each channel and a relay for<br>common fault rated 1.0 A @ 30Vdc or 0.5 A @ 125 Vac Max 10uA @<br>10mV minimum, configurable as normally open or closed, latched or<br>unlatched" |  |
| Analog                      | 3 wire sink, 3 wire source, or 4 wire fully isolated; 0 to 21 mA for each channel                                                                                                    |  |
| Digital<br>Communications   | Modbus / TCP Ethernet / Power over Ethernet (PoE)                                                                                                    |  |
| Certification and           | Specification                                                                                                    |  |
|                             | "CE marked Meets EN 50270:2015+AC:2016 and EN61000-6-<br>4:2007+A1 ETL approved UL 61010-1:2012 Ed.3 IEEE 802.3af-2003"                                                                                              |  |
| Performance                 |                                                                                                    |  |
|                             | Refer to Individual sensor datasheets                                                                                                    |  |
| Transport System            | 1                                                                                                    |  |
| Flow Rate                   | 600 mL/min                                                                                                    |  |
| Transport Time              | 2 to 25 seconds maximum                                                                                                    |  |
| Sample Line<br>Tubing       | 3.18 mm ID X 6.35 mm OD (0.125 X 0.25 in)                                                                                                    |  |
| Tubing Length               | Up to 30 m (100 ft) with FEP tubing                                                                                                    |  |
| Exhaust Line<br>Tubing      | 4.76 mm ID X 6.35 mm OD (0.188 X 0.25 in)                                                                                                    |  |
| Exhaust Length              | Up to 30 m (100 ft)                                                                                                    |  |
| Ambient Point               | In line air filter required                                                                                                    |  |
| Operating Tempe             | rature                                                                                                    |  |
|                             | 0°C to +40°C (32°F to 104°F)                                                                                                    |  |
| Wiring Requireme            | ent                                                                                                    |  |
| 4-20mA                      | 2 wire, 14 AWG maximum                                                                                                    |  |
| Digital                     | CAT5 Cable or equivalent: RJ45 connector                                                                                                    |  |
| Gas Concentratio            | n Display and Interface                                                                                                    |  |
| Instrument                  | "4-digit alphanumeric display with separate units, concentration bar<br>graph for each channel and other icon driven indicators 4 button<br>interface keypad"                                                        |  |

| Specifications       |                                                                                                    |  |
|----------------------|----------------------------------------------------------------------------------------------------|--|
| Remote               | Internet browser access via Ethernet                                                                             |  |
| Installation Details |                                                                                                    |  |
| Mounting             | Wall mounted using pre-drilled holes on chassis. Options for DIN rail.                                           |  |
| Material             | "Cover: Plastic (Polycarbonate) Chassis/Mounting Bracket: Zinc plated steel Red frame : Liquid coated Aluminum " |  |
| Warranty             |                                                                                                    |  |
| Transmitter unit     | 1 year                                                                                                    |  |
| Sensor cartridge     | 2 years                                                                                                    |  |

<sup>1</sup> Normal condition: (1) No gas alarm, (2) Without tube and pressure/vacuum

 $^2$  Full load condition: (1) All 4 channels gas alarm are on, (2) Maximum tubing length and pressure/vacuum on the inlet/exhaust line

# Ordering

This section contains details of how to order complete Midas-M detector and sensor cartridge kits, separate transmitters and sensor cartridges as well as spares and accessories.

### Transmitter

| Part<br>Number | Description                                                         |
|----------------|---------------------------------------------------------------------|
| MMT-01         | Midas-M 4-20mA Extractive Transmitter                               |
| MMT-02         | Midas-M TCP/IP Modbus Extractive Transmitter                        |
| MMT-<br>T01    | Midas-M 4-20mA Extractive Transmitter with Tube                     |
| MMT-<br>T02    | Midas-M TCP/IP Modbus Extractive Transmitter with Tube              |
| MMT-<br>B01    | Midas-M 4-20mA Extractive Transmitter Bulk<br>Package (6pcs)        |
| MMT-<br>B02    | Midas-M TCP/IP Modbus Extractive Transmitter<br>Bulk Package (6pcs) |

### Cartridge

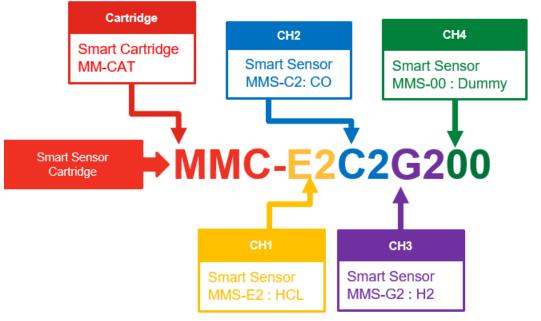

| Part Number | Description                                 |
|-------------|---------------------------------------------|
| MMC-xxxxxxx | Midas-M Sensor Cartridge with Smart Sensors |

| Smart Sensor                              | Code |
|-------------------------------------------|------|
| Dummy                                     | 00   |
| Hydrogen Chloride (HCI) 0 - 8ppm, 2 years | E2   |
| Silane (SiH4) 0 -20 ppm, 2 years          | X2   |
| Hydrogen (H2) 0 - 1000ppm, 2 years        | G2   |
| Chlorine (Cl2) 0 - 2ppm, 2 years          | L2   |
| Ammonia (NH3) 0 - 100ppm, 2 years         | A2   |
| Carbon Monoxide (CO) 0 - 100ppm, 2 years  | C2   |
| Phosphine (PH3) 0 - 1200ppb, 2 years      | R2   |
| Ozone (O3) 0 - 0.4ppm, 2 years            | U2   |
| Oxygen (O2) 0 - 25%v/v, 3 years           | D2   |
| Sulphur Dioxide (SO2) 0 - 8ppm, 2 years   | S2   |
| Hydrogen Flouride (HF) 0 - 12ppm, 2 years | Z2   |

## **Smart Sensor**

| Part<br>number | Description                                         |
|----------------|-----------------------------------------------------|
| MMS-00         | Midas-M Dummy Sensor                                |
| MMS-E2         | Midas-M Hydrogen Chloride (HCI) 0 - 8ppm, 2 years   |
| MMS-X2         | Midas-M Silane (SiH4) 0 -20 ppm, 2 years            |
| MMS-G2         | Midas-M Hydrogen (H2) 0 - 1000ppm, 2 years          |
| MMS-L2         | Midas-M Chlorine (Cl2) 0 - 2ppm, 2 years            |
| MMS-A2         | Midas-M Ammonia (NH3) 0 - 100ppm, 2 years           |
| MMS-C2         | Midas-M Carbon Monoxide (CO) 0 - 100ppm, 2<br>years |
| MMS-R2         | Midas-M Phosphine (PH3) 0 - 1200ppb, 2 years        |
| MMS-U2         | Midas-M Ozone (O3) 0 - 0.4ppm, 2 years              |
| MMS-D2         | Midas-M Oxygen (O2) 0 - 25%v/v, 3 years             |
| MMS-S2         | Midas-M Sulphur Dioxide (SO2) 0 - 8ppm, 2 years     |
| MMS-Z2         | Midas-M Hydrogen Flouride (HF) 0 - 12ppm, 2 years   |

### Accesories

Modules / Replacements

| Part<br>number | Description                        |
|----------------|------------------------------------|
| MM-REL         | Midas-M Relay Module               |
| MM-PM          | Midas-M Pump Module                |
| MM-FIL         | Midas-M Filter Module              |
| MM-FRT         | Midas-M Front Module               |
| MM-B01         | Midas-M 4-20mA Base Module         |
| MM-B02         | Midas-M TCP/IP Base Module         |
| MM-M01         | Midas-M 4-20mA Main Module         |
| MM-M02         | Midas-M TCP/IP Main Module         |
| MM-CAT         | Midas-M Cartridge wo Smart Sensors |

| Mounting Accessories |                                                  |  |
|----------------------|--------------------------------------------------|--|
| Part number          | Description                                      |  |
| MIDAS-A-036          | MIDAS DIN Rail Mounting Kit                      |  |
| 0235-0128            | Flexible Conduit 21" - length                    |  |
| 0235-0163            | Flexible Conduit 27" - length                    |  |
| MVIP3632-2A          | 2A 24VDC power supply in vented NEMA 4 enclosure |  |
| MVIP3632-5A          | 5A 24VDC power supply in vented NEMA 4 enclosure |  |

| Duct Sampling Adaptors |                                                             |
|------------------------|-------------------------------------------------------------|
| Part number            | Description                                                 |
| 1283K1090              | Duct Adapter for 1/4" O.D. tubing for 4-<br>16" round ducts |
| 0235-0095              | Union Fitting 1/4" tube, polypropylene                      |

| Tubing and External Sample Line Filters |                                                                                                    |  |
|-----------------------------------------|----------------------------------------------------------------------------------------------------|--|
| Part number                             | Description                                                                                                    |  |
| 780248                                  | End of Line Particulate Filter, Disposable                                                                                                    |  |
| 1991-0147                               | End of Line Particulate Filter for Corrosive<br>Gases, Disposable This disposable filter<br>provides protection against particulate build<br>up in the sample line when monitoring for<br>Corrosive Gases. |  |
| 0235-0095                               | Union Fitting - Use to connect disposable filter to end of line                                                                                                    |  |

| 1830-0055 | End of Line Particulate Filter for Corrosive<br>Gases, Reusable This reusable filter housing<br>provides protection against particulate build<br>up in the sample line when monitoring for<br>Corrosive Gases. Replaceable filter element<br>(P/N 0235-1072) purchased separately |
|-----------|----------------------------------------------------------------------------------------------------|
| 0235-1072 | Replacement "Corrosive" Filter Elements<br>(pk 100) For use in 1830-0055 filter housing                                                                                                    |
| 102599    | Tubing Teflon® FEP 1/4" OD x 1/8" ID<br>(Sample inlet) (Price per Foot)                                                                                                    |
| 1991-0136 | Tubing Teflon® FEP 1/4" OD x 1/8" ID<br>(Sample Inlet) (100' continuous length)                                                                                                    |
| 100440    | Tubing Polypropylene 1/4" OD X 3/16" ID<br>(Exhaust) (Price per Foot)                                                                                                    |
| 1991-0137 | Tubing Polypropylene 1/4" OD X 3/16" ID<br>(Exhaust) (100' continuous length)                                                                                                    |

## Gas Table

|                                       |         |                    |              | Default      | Default               | Sensor         | Maximum                            | Flow             |                    | Calibra    | tion                      |                      | Bump                            | Test          |                      | Recommended                         |                                                                                |
|---------------------------------------|---------|--------------------|--------------|--------------|-----------------------|----------------|------------------------------------|------------------|--------------------|------------|---------------------------|----------------------|---------------------------------|---------------|----------------------|-------------------------------------|--------------------------------------------------------------------------------|
| Gas Name                              | Formula | Range              | Resolution   | Alarm<br>1   | Default<br>Alarm<br>2 | Part<br>Number | Sensor<br>Warm-up<br>Time(minutes) | Rate<br>(cc/min) | Calibration<br>Gas | Conc.      | Output<br>Equiv.<br>(ppm) | Exp<br>Time<br>(sec) | Recommended<br>Bump Test<br>Gas | Conc<br>(ppm) | Max<br>Time<br>(sec) | Maximum<br>Sample Line<br>Length(m) | End of line filter                                                             |
| Hydrogen<br>Chloride                  | НСІ     | 0 - 8<br>ppm       | 0.05 ppm     | 1 ppm        | 2 ppm                 | MMS-<br>E2     | 20                                 | 600              | НСІ                | 4          | 4                         | 300                  | HCl                             | 4-6           | 180                  | 51                                  | 1991-0147                                                                      |
| Boron<br>Trichloride                  | BCI3    | 0 - 8<br>ppm       | 0.05 ppm     | 1 ppm        | 2 ppm                 | MMS-<br>E2     | 20                                 | 600              | HCI                | 4          | 4                         | 300                  | HCl                             | 4-6           | 180                  | 51                                  | 1991-0147                                                                      |
| Dichlorosilane                        | SiH2Cl2 | 0 - 8<br>ppm       | 0.05 ppm     | 1 ppm        | 2 ppm                 | MMS-<br>E2     | 20                                 | 600              | HCI                | 4          | 4                         | 300                  | HCl                             | 4-6           | 180                  | 51                                  | 1991-0147                                                                      |
| Hydrogen<br>Bromide                   | HBr     | 0 - 8<br>ppm       | 0.05 ppm     | 1 ppm        | 2 ppm                 | MMS-<br>E2     | 20                                 | 600              | HCI                | 4          | 4.5                       | 300                  | HCl                             | 4-6           | 180                  | 51                                  | 1991-0147                                                                      |
| Silane                                | SiH4    | 0 - 20<br>ppm      | 0.01 ppm     | 2.5<br>ppm   | 5 ppm                 | MMS-<br>X2     | 20                                 | 600              | SiH4               | 10         | 10                        | 300                  | SiH4                            | 10            | 180                  | 30                                  | "780248, 1991-<br>0147 or 1830-<br>0055""780248,<br>1991-0147 or<br>1830-0055" |
| Disilane                              | Si2H6   | 0 - 20<br>ppm      | 0.05 ppm     | 1 ppm        | 2 ppm                 | MMS-<br>E2     | 20                                 | 600              | SiH4               | 4          | 4                         | 300                  | SiH4                            | 10            | 180                  | 10                                  | "780248, 1991-<br>0147 or 1830-<br>0055"                                       |
| Hydrogen<br>(ppm)                     | H2      | 0 -<br>1000<br>ppm | 5 ppm        | 125<br>ppm   | 250<br>ppm            | MMS-<br>G2     | 10                                 | 600              | H2                 | 500        | 500                       | 300                  | H2                              | 500           | 180                  | 30                                  | "780248, 1991-<br>0147 or 1830-<br>0055"                                       |
| Chlorine                              | Cl2     | 0 - 2<br>ppm       | 0.01 ppm     | 0.25<br>ppm  | 0.5<br>ppm            | MMS-<br>L2     | 10                                 | 600              | Cl2                | 1          | 1                         | 300                  | Cl2                             | 1             | 180                  | 10                                  | 1991-0147 or<br>1830-0055                                                      |
| Ammonia                               | NH3     | 0 -<br>100<br>ppm  | 0.5 ppm      | 12.5<br>ppm  | 25<br>ppm             | MMS-<br>A2     | 10                                 | 600              | NH3                | 50         | 50                        | 300                  | NH3                             | 50            | 180                  | 10                                  | "780248, 1991-<br>0147 or 1830-<br>0055"                                       |
| Carbon<br>Monoxide                    | со      | 0 -<br>100<br>ppm  | 0.5 ppm      | 12.5<br>ppm  | 25<br>ppm             | MMS-<br>C2     | 10                                 | 600              | СО                 | 50         | 50                        | 300                  | со                              | 50            | 180                  | 30                                  | "780248, 1991-<br>0147 or 1830-<br>0055"                                       |
| Phosphine                             | РН3     | 0 -<br>1200<br>ppb | 5 ppb        | 150<br>ppb   | 300<br>ppb            | MMS-<br>R2     | 20                                 | 600              | PH3                | 600<br>ppb | 600<br>ppb                | 300                  | РНЗ                             | 600           | 180                  | 30                                  | "780248, 1991-<br>0147 or 1830-<br>0055"                                       |
| Ozone                                 | 03      | 0 - 0.4<br>ppm     | 0.002<br>ppm | 0.05<br>ppm  | 0.1<br>ppm            | MMS-<br>U2     | 10                                 | 600              | 03                 | 0.2        | 0.2                       | 300                  | NO2 <sup>2</sup>                | 1             | 180                  | 5                                   | 1830-0055                                                                      |
| Oxygen<br>Proficiency &<br>Deficiency | 02      | 0 - 25<br>%vol     | 0.1 %vol     | 23.5<br>%vol | 19.5<br>%vol          | MMS-<br>D2     | 30                                 | 600              | 02                 | Air        | 20.9<br>%vol              | 300                  | 02                              | Air           | 180                  | 30                                  | "780248, 1991-<br>0147 or 1830-<br>0055"                                       |
| Sulfur Dioxide                        | S02     | 0 - 8<br>ppm       | 0.05 ppm     | 1 ppm        | 2 ppm                 | MMS-<br>S2     | 10                                 | 600              | SO2                | 4          | 4                         | 300                  | SO2                             | 4             | 180                  | 30                                  | 1991-0147 or<br>1830-0055                                                      |
| Hydrogen                              | HF      | 0 - 12             | 0.05 ppm     | 1.5          | 3 pmm                 | MMS-           | 20                                 | 600              | HF                 | 6          | 6                         | 300                  | Cl2                             | 10            | 180                  | 5 <sup>1</sup>                      | 1991-0147 or                                                                   |

|                          |                                                                                                    | Danga         |            | Default    | Default | Sensor         | Maximum<br>Sensor<br>Warm-up<br>Time(minutes) | Flow<br>Rate<br>(cc/min) | Calibration        |       |                           |                      | Bump Test                       |               |                      | Recommended                         |                           |
|--------------------------|----------------------------------------------------------------------------------------------------|---------------|------------|------------|---------|----------------|-----------------------------------------------|--------------------------|--------------------|-------|---------------------------|----------------------|---------------------------------|---------------|----------------------|-------------------------------------|---------------------------|
| Gas Name                 | Formula                                                                                                    | Range         | Resolution | Alarm<br>1 | Alarm   | Part<br>Number |                                               |                          | Calibration<br>Gas | Conc. | Output<br>Equiv.<br>(ppm) | Exp<br>Time<br>(sec) | Recommended<br>Bump Test<br>Gas | Conc<br>(ppm) | Max<br>Time<br>(sec) | Maximum<br>Sample Line<br>Length(m) | End of line filter        |
| Fluoride                 |                                                                                                    | ppm           |            | ppm        |         | Z2             |                                               |                          |                    |       |                           |                      |                                 |               |                      |                                     | 1830-0055                 |
| Boron<br>Trifluoride     | BF3                                                                                                    | 0 - 8<br>ppm  | 0.05 ppm   | 1 ppm      | 2 ppm   | MMS-<br>Z2     | 20                                            | 600                      | HF                 | 4     | 5.2                       | 300                  | Cl2                             | 5             | 180                  | 51                                  | 1991-0147 or<br>1830-0055 |
| Tungsten<br>Hexafluoride | WF6                                                                                                    | 0 - 12<br>ppm | 0.05 ppm   | 1.5<br>ppm | 3 ppm   | MMS-<br>Z2     | 20                                            | 600                      | HF                 | 6     | 6                         | 300                  | Cl2                             | 10            | 180                  | 51                                  | 1991-0147 or<br>1830-0055 |
|                          | <sup>1</sup> Recommended to keep the sample lines as short as possible where the RH condition at the sample point is high (above %50 RH); there will be some sample loss due to absorption onto the sample line. |               |            |            |         |                |                                               |                          |                    |       |                           |                      |                                 |               |                      |                                     |                           |
|                          | <sup>2</sup> An ozone generator can be used instead of 1 ppm NO2.                                                                                                    |               |            |            |         |                |                                               |                          |                    |       |                           |                      |                                 |               |                      |                                     |                           |

Bump Testing Notes:

As an alternative, the actual target gas can always be used instead of a cross-sensitive gas.

Higher concentrations than the recommended ones can be used if necessary, but extra time may be needed for the reading to recover to zero.

**IMPORTANT:** this should only be done once to avoid the danger of poisoning the sensor.

## **Combination Index**

|                      | HCI<br>(MMS-<br>E2) | SiH4<br>(MMS-<br>X2) | H2<br>(MMS-<br>G2) | Cl2<br>(MMS-<br>L2) | NH3<br>(MMS-<br>A2) | CO<br>(MMS-<br>C2) | PH3<br>(MMS-<br>R2) | O3<br>(MMS-<br>U2) | O2<br>(MMS-<br>D2) | SO2<br>(MMS-<br>S2) | HF H<br>(MMS-<br>Z2) |
|----------------------|---------------------|----------------------|--------------------|---------------------|---------------------|--------------------|---------------------|--------------------|--------------------|---------------------|----------------------|
| HCI<br>(MMS-<br>E2)  |                     |                      |                    |                     | NO                  |                    |                     |                    |                    |                     |                      |
| SiH4<br>(MMS-<br>X2) |                     |                      |                    |                     |                     |                    |                     |                    |                    |                     |                      |
| H2<br>(MMS-<br>G2)   |                     |                      |                    |                     |                     |                    |                     |                    |                    |                     |                      |
| Cl2<br>(MMS-<br>L2)  |                     |                      |                    |                     | NO                  |                    |                     |                    |                    |                     |                      |
| NH3<br>(MMS-<br>A2)  | NO                  |                      |                    | NO                  |                     |                    |                     |                    |                    |                     | NO                   |
| CO<br>(MMS-<br>C2)   |                     |                      |                    |                     |                     |                    |                     |                    |                    |                     |                      |
| PH3<br>(MMS-<br>R2)  |                     |                      |                    |                     |                     |                    |                     |                    |                    |                     |                      |
| O3<br>(MMS-<br>U2)   |                     |                      |                    |                     |                     |                    |                     |                    |                    | NO                  |                      |
| O2<br>(MMS-<br>D2)   |                     |                      |                    |                     |                     |                    |                     |                    |                    |                     |                      |
| SO2<br>(MMS-<br>S2)  |                     |                      |                    |                     |                     |                    |                     | NO                 |                    |                     |                      |
| HF H<br>(MMS-<br>Z2) |                     |                      |                    |                     | NO                  |                    |                     |                    |                    |                     |                      |

## Reflex

Midas-M uses patented Honeywell Analytics technology to continuously monitor the health check status of specific electrochemical cells and alert the user if a cell enters a variety of fault conditions (such as open or short circuit etc.) which would leave the cell unable to detect gas and raise an appropriate alarm signal.

REFLEX<sup>®</sup> overcomes this unseen failure mode by applying periodically a special electronic pulse to the cell and reviewing the 'echo' from the cell as it responds to the applied signal. If the cell is deteriorating within certain pre-set limits based on the received signals then Midas-M will decrease the REFLEX sampling interval in order to establish the actual viability of the cell. Within a relatively short time, Midas-M will be able to alert the user via fault codes that the electrochemical cell is likely to be requiring replacement and is possibly unable to correctly detect gas.

REFLEX is not required for pellistors, IR, oxygen electrochemical cell or bias electrochemical cell as these sensor cartridges provide alternative electronic means to indicate open circuits and other sensor cartridge damage issues.

## A Modbus/TCP Interface

The Midas-M gas detector can report concentration information in a variety of formats including relay contact closure, an analog 4-20 mA loop, Ethernet/ IP/HTML web pages and via the Modbus/TCP networking protocol. This section defines the format of data in Modbus/TCP registers. More information about Modbus/TCP can be obtained from www. modbus.org.

The Midas-M is a Modbus/TCP "server" as defined in the MODBUS Application Protocol Specification V1.0. It supports command 03 ("read holding registers") for registers 40001 to 40122 as listed in the following table.

The Midas-M reports floating-point concentration numbers in little-endian or Intel format. This is scaled in units of ppm for gasses which have display units of ppm or ppb. For other display units the concentration is scaled directly in display units. This applies to registers Gas Concentration and Alarm Threshold.

The Midas-M fills 122 Modbus/TCP holding registers as listed in Table 1. The Monitoring Status register is a concise summary of Midas-M status. The other registers provide more complete information.

#### **Midas-M Modus Register Map**

Midas-M Modbus Register Map : Register 40001 is mapped with base address (zero)

(If channel is disabled, channel information is 0).

| ModBus<br>Register<br>Number | Information                         | R/W | Data<br>Type | Data<br>Size<br>(Byte) | Description | Note |  |  |  |  |  |
|------------------------------|-------------------------------------|-----|--------------|------------------------|-------------|------|--|--|--|--|--|
| Holding Register             |                                     |     |              |                        |             |      |  |  |  |  |  |
| Device Statu                 | Device Status                       |     |              |                        |             |      |  |  |  |  |  |
| 40001                        | Reserved for<br>future<br>expansion | R   |              | 2                      |             |      |  |  |  |  |  |

| ModBus<br>Register<br>Number | Information          | R/W | Data<br>Type | Data<br>Size<br>(Byte) | Description                                 | Note                                                                                                    |
|------------------------------|----------------------|-----|--------------|------------------------|---------------------------------------------|----------------------------------------------------------------------------------------------------|
| 40002                        | Monitoring<br>Status | R   | u16          | 2                      |                                             | bit 0 : Warmup bit 1 : Inhibit Mode bit 2<br>: Alarm/Fault simulation bit 3 : 4-20mA<br>calibration mode bit 4 : 4-20mA test<br>mode bit 5 : Flow calibration mode bit<br>6 : LIT calibration mode (Reserved) bit<br>7 : LIT Enabled (Reserved) bit 8 : Gas<br>calibration mode bit 9 : Gas bump test<br>mode bit 10 : Alarm bit 11 : Fault bit 12<br>~ 15 : for future expansion |
| 40003                        | Alarm State          | R   | u16          | 2                      |                                             | bit 0 : Ch1 Alarm 1 active bit 1 : Ch1<br>Alarm 2 active bit 2 : Ch2 Alarm 1<br>active bit 3 : Ch2 Alarm 2 active bit 4 :<br>Ch3 Alarm 1 active bit 5 : Ch3 Alarm 2<br>active bit 6 : Ch4 Alarm 1 active bit 7 :<br>Ch4 Alarm 2 active bit 8~15 : for future<br>expansion                                                                                                    |
| 40004                        | Fault State          | R   | u16          | 2                      |                                             | bit 0 : Ch1 fault active bit 1 : Ch2 fault<br>active bit 2 : Ch3 fault active bit 3 : Ch4<br>fault active bit 4 : Device fault active bit<br>5~15 : for future expansion                                                                                                    |
| 40005                        | Top Fault            | R   | u16          | 2                      | Number of<br>most important<br>active fault |                                                                                                    |

| ModBus<br>Register<br>Number | Information                 | R/W | Data<br>Type | Data<br>Size<br>(Byte) | Description                                                                                                    | Note                                                                                                    |
|------------------------------|-----------------------------|-----|--------------|------------------------|----------------------------------------------------------------------------------------------------|----------------------------------------------------------------------------------------------------|
| 40006                        | Channel<br>Enabled State    | R   | u16          | 2                      | This is the bit<br>representation<br>information of<br>channel<br>enabled. If<br>dummy cell is<br>attached or<br>channel is<br>disabled bit<br>value is set. | bit 0 : Ch1 Dummy cell bit 1 : Ch1<br>Disabled bit 2 : Ch1 Reserved for<br>futher expansion bit 3 : Ch2 Dummy<br>cell bit 4 : Ch2 Disabled bit 5 : Ch2<br>Reserved for futher expansion bit 6 :<br>Ch3 Dummy cell bit 7 : Ch3 Disabled<br>bit 8 : Ch3 Reserved for futher<br>expansion bit 9 : Ch4 Dummy cell bit<br>10 : Ch4 Disabled bit 11 : Ch4<br>Reserved for futher expansion bit<br>12~15 : for future expansion |
| 40007 to<br>40008            | Gas<br>Concentration<br>Ch1 | R   | f32          | 4                      | Value in float                                                                                                    |                                                                                                    |
| 40009 to<br>40010            | Gas<br>Concentration<br>Ch2 | R   | f32          | 4                      | Value in float                                                                                                    |                                                                                                    |
| 40011 to<br>40012            | Gas<br>Concentration<br>Ch3 | R   | f32          | 4                      | Value in float                                                                                                    |                                                                                                    |
| 40013 to<br>40014            | Gas<br>Concentration<br>Ch4 | R   | f32          | 4                      | Value in float                                                                                                    |                                                                                                    |
| 40015 to<br>40016            | Gas<br>Concentration<br>Ch1 | R   | u32          | 4                      | Value in fixed<br>point                                                                                                    | Conversion equation: ppm value =<br>Value * 1/10 DECP                                                                                                    |
| 40017 to<br>40018            | Gas<br>Concentration<br>Ch2 | R   | u32          | 4                      | Value in fixed<br>point                                                                                                    | Conversion equation: ppm value =<br>Value * 1/10 DECP                                                                                                    |
| 40019 to<br>40020            | Gas<br>Concentration<br>Ch3 | R   | u32          | 4                      | Value in fixed point                                                                                                    | Conversion equation: ppm value =<br>Value * 1/10 DECP                                                                                                    |
| 40021 to<br>40022            | Gas<br>Concentration<br>Ch4 | R   | u32          | 4                      | Value in fixed<br>point                                                                                                    | Conversion equation: ppm value =<br>Value * 1/10 DECP                                                                                                    |

| ModBus<br>Register<br>Number | Information                    | R/W | Data<br>Type | Data<br>Size<br>(Byte) | Description                                                                                                    | Note                                                                                                    |
|------------------------------|--------------------------------|-----|--------------|------------------------|----------------------------------------------------------------------------------------------------|----------------------------------------------------------------------------------------------------|
| 40023                        | Decimal Point<br>Indicator     | R   | u16          | 2                      | Decimal point<br>indicator of<br>Display Gas<br>Concentration                                                                                                    | bit $0 \sim 2$ : Ch1 Decimal point indicator<br>(0, 1, 2, 3) bit $3 \sim 5$ : Ch2 Decimal<br>point indicator (0, 1, 2, 3) bit $6 \sim 8$ :<br>Ch3 Decimal point indicator (0, 1, 2, 3)<br>bit $9 \sim 11$ : Ch4 Decimal point<br>indicator (0, 1, 2, 3) bit $12 \sim 15$ : for<br>future expansion |
| 40024                        | Heat beat<br>Counter           | R   | u16          | 2                      | System time in<br>seconds.<br>Range of this<br>value is from 0<br>to 59                                                                                                    |                                                                                                    |
| 40025 to<br>40026            | Device<br>Maintenance<br>Fault | R   | u32          | 4                      | This is the bit<br>order<br>representation<br>of the<br>maintenance<br>fault status. If<br>any fault exists<br>this will take a<br>value in each<br>bit. if any<br>maintenance<br>fault exists, this<br>will take a<br>value zero.<br>The meaning<br>of bit will be<br>described as<br>fault code in<br>more detail | bit 0 : Simulated Maintenance Fault<br>(m02) bit 1 : Flow Warning (m41) bit<br>2~31 : for future expansion                                                                                                    |

| ModBus<br>Register<br>Number | Information                    | R/W | Data<br>Type | Data<br>Size<br>(Byte) | Description                                                                                                    | Note                                                                                                    |
|------------------------------|--------------------------------|-----|--------------|------------------------|----------------------------------------------------------------------------------------------------|----------------------------------------------------------------------------------------------------|
| 40027 to<br>40028            | Device<br>Instrument<br>Fault  | R   | u32          | 4                      | This is the bit<br>order<br>representation<br>of the<br>instrument<br>fault status. If<br>any fault exists<br>this will take a<br>value in each<br>bit. if any<br>instrument<br>fault exists, this<br>will take a<br>value zero.<br>The meaning<br>of bit will be<br>described as<br>fault code in<br>more detail | bit 0 : LCD Fault (F01) bit 1 :<br>Simulated Instrument Fault (F02) bit 2<br>: Reserved for future expansion bit 3 :<br>Flow Fail (F41) bit 4 : Pump EEPROM<br>(F42) bit 5 : Pump Absent (F43) bit 6 :<br>LIT Fail (F44) (Reserved) bit 7 :<br>Cartridge Absent (F60) bit 8 : Catridge<br>Wrong Type (F61) bit 9 : Cartridge No<br>valid cell (F62) bit 10 : Catridge<br>EEPROM (F63) bit 11 : Catridge<br>Flash (F64) bit 12 : Catridge Power<br>3.3v (F65) bit 13 : Catridge Power<br>5v (F66) bit 14 : Catridge Application Fail<br>(F67) bit 15 : Transmitter Nor Flash<br>(F80) bit 16 : Transmitter EEPROM<br>Corrupted (F81) bit 17 : Transmitter<br>EEPROM Com Fail (F82) bit 18 :<br>Transmitter Flash (F83) bit 19 :<br>Transmitter Power 3.3v (F84) bit 20 :<br>Transmitter Power 5v (F86) bit 22~31<br>: for future expansion |
| 40029                        | Relay Status                   | R   | u16          | 2                      | The meaning<br>of bit : Value 0<br>is De-<br>energized<br>Value 1 is<br>Energized                                                                                                    | bit 0 : Internal Relay 1 energized bit 1 :<br>Internal Relay 2 energized bit 2 :<br>Internal Relay 3 energized bit 3 : for<br>future expansion bit 4 : External Relay<br>Fitted bit 5 : External Relay 1<br>energized (Ch1 alarm1) bit 6 :<br>External Relay 2 energized (Ch1<br>alarm2) bit 7 : External Relay 3<br>energized (Ch2 alarm1) bit 8 :<br>External Relay 4 energized (Ch2<br>alarm2) bit 9 : External Relay 5<br>energized (Any fault) bit 10 : External<br>Relay 6 energized (Ch3 alarm1) bit 11<br>: External Relay 7 energized (Ch3<br>alarm2) bit 12 : External Relay 8<br>energized (Ch4 alarm1) bit 13 :<br>External Relay 9 energized (Ch4<br>alarm2) bit 14~15 : for future<br>expansion                                                                                                    |
| 40030                        | Temperature<br>in Celsius (oC) | R   | s16          | 2                      | Temperature                                                                                                    |                                                                                                    |

| ModBus<br>Register<br>Number | Information                         | R/W | Data<br>Type | Data<br>Size<br>(Byte) | Description                                                                                                    | Note                                                                                                    |
|------------------------------|-------------------------------------|-----|--------------|------------------------|----------------------------------------------------------------------------------------------------|----------------------------------------------------------------------------------------------------|
| 40031                        | Flow rate in cc/minute              | R   | u16          | 2                      | Current pump<br>flow                                                                                                    |                                                                                                    |
| 40032 ~<br>40037             | Reserved for<br>future<br>expansion | R   | u16          | 12                     |                                                                                                    |                                                                                                    |
| Channel 1 Inf                | ormation                            |     |              |                        |                                                                                                    |                                                                                                    |
| 40038                        | Gas Selection                       | R   | u16          | 2                      |                                                                                                    | bit 0 - 7 : Gas ID bit 8 - 15 : Cell ID                                                                                                    |
| 40039 to<br>40040            | Alarm1<br>threshold                 | R/W | f32          | 4                      |                                                                                                    |                                                                                                    |
| 40041 to<br>40042            | Alarm2<br>threshold                 | R/W | f32          | 4                      |                                                                                                    |                                                                                                    |
| 40043                        | Measuring<br>units                  | R   | u16          | 2                      | Concentration<br>units                                                                                                    | 0 : N/A 1 : mA 2 : %LEL 3 : % volume 4<br>: ppb 5 : ppm 6 : mg/m3 7 ~ 15:<br>reserved                                                                                                    |
| 40044                        | Alarm Status                        | R   | u16          | 2                      |                                                                                                    | bit 0 : Alarm 1 active bit 1 : Alarm 2<br>active                                                                                                    |
| 40045                        | Fault Status                        | R   | u16          | 2                      | This is the bit<br>order<br>representation<br>of the channel<br>fault status. If<br>any fault exists<br>this will take a<br>value in each<br>bit. | bit 0 : Baseline Warning (m10) bit 1 :<br>Overrange Warning (m11) bit 2 :<br>Calibration Expire Soon (m20) bit 3 :<br>Cell Expire Soon (m21) bit 4 :<br>Temperature Warning (m40) bit 5 :<br>Baseline Fault (F10) bit 6 : Calibration<br>Expired (F20) bit 7 : Cell Expired<br>(F21) bit 8 : Temperature Exceeded<br>(F40) bit 9 : Cell Failure Refelex (F50)<br>bit 10 : Cell Failure IR Comm. (F51) bit<br>11 : Cell EEPROM Read Error (F52)<br>bit 12 : Cell EEPROM Corrupted<br>(F53) bit 13 : Cell Failure IR Volt.<br>(F54) bit 14~15 : : for future expansion |

| ModBus<br>Register<br>Number | Information                    | R/W | Data<br>Type | Data<br>Size<br>(Byte) | Description                                                                                                    | Note                                                                                                    |
|------------------------------|--------------------------------|-----|--------------|------------------------|----------------------------------------------------------------------------------------------------|----------------------------------------------------------------------------------------------------|
| 40046                        | Cell life<br>remaining<br>days | R   | s16          | 2                      | Days of cell remains                                                                                                    |                                                                                                    |
| 40047 ~<br>40049             | Reserved for future expansion  | R   |              | 6                      |                                                                                                    |                                                                                                    |
| Channel 2 Int                | formation                      | •   | •            |                        |                                                                                                    |                                                                                                    |
| 40050                        | Gas Selection                  | R   | u16          | 2                      |                                                                                                    | bit 0 - 7 : Gas ID bit 8 - 15 : Cell ID                                                                                                    |
| 40051 to<br>40052            | Alarm1<br>threshold            | R/W | f32          | 4                      |                                                                                                    |                                                                                                    |
| 40053 to<br>40054            | Alarm2<br>threshold            | R/W | f32          | 4                      |                                                                                                    |                                                                                                    |
| 40055                        | Measuring<br>units             | R   | u16          | 2                      | Concentration<br>units                                                                                                    | 0 : N/A 1 : mA 2 : %LEL 3 : % volume 4<br>: ppb 5 : ppm 6 : mg/m3 7 ~ 15:<br>reserved                                                                                                    |
| 40056                        | Alarm Status                   | R   | u16          | 2                      |                                                                                                    | bit 0 : Alarm 1 active bit 1 : Alarm 2<br>active                                                                                                    |
| 40057                        | Fault Status                   | R   | u16          | 2                      | This is the bit<br>order<br>representation<br>of the channel<br>fault status. If<br>any fault exists<br>this will take a<br>value in each<br>bit. | bit 0 : Baseline Warning (m10) bit 1 :<br>Overrange Warning (m11) bit 2 :<br>Calibration Expire Soon (m20) bit 3 :<br>Cell Expire Soon (m21) bit 4 :<br>Temperature Warning (m40) bit 5 :<br>Baseline Fault (F10) bit 6 : Calibration<br>Expired (F20) bit 7 : Cell Expired<br>(F21) bit 8 : Temperature Exceeded<br>(F40) bit 9 : Cell Failure Refelex (F50)<br>bit 10 : Cell Failure IR Comm. (F51) bit<br>11 : Cell EEPROM Read Error (F52)<br>bit 12 : Cell EEPROM Corrupted<br>(F53) bit 13 : Cell Failure IR Volt.<br>(F54) bit 14~15 : : for future expansion |

| ModBus<br>Register<br>Number | Information                    | R/W | Data<br>Type | Data<br>Size<br>(Byte) | Description                                                                                                    | Note                                                                                                    |
|------------------------------|--------------------------------|-----|--------------|------------------------|----------------------------------------------------------------------------------------------------|----------------------------------------------------------------------------------------------------|
| 40058                        | Cell life<br>remaining<br>days | R   | s16          | 2                      | Days of cell remains                                                                                                    |                                                                                                    |
| 40059 ~<br>40061             | Reserved for future expansion  | R   |              | 6                      |                                                                                                    |                                                                                                    |
| Channel 3 Int                | formation                      |     |              |                        |                                                                                                    |                                                                                                    |
| 40062                        | Gas Selection                  | R   | u16          | 2                      |                                                                                                    | bit 0 - 7 : Gas ID bit 8 - 15 : Cell ID                                                                                                    |
| 40063 to<br>40064            | Alarm1<br>threshold            | R/W | f32          | 4                      |                                                                                                    |                                                                                                    |
| 40065 to<br>40066            | Alarm2<br>threshold            | R/W | f32          | 4                      |                                                                                                    |                                                                                                    |
| 40067                        | Measuring<br>units             | R   | u16          | 2                      | Concentration<br>units                                                                                                    | 0 : N/A 1 : mA 2 : %LEL 3 : % volume 4<br>: ppb 5 : ppm 6 : mg/m3 7 ~ 15:<br>reserved                                                                                                    |
| 40068                        | Alarm Status                   | R   | u16          | 2                      |                                                                                                    | bit 0 : Alarm 1 active bit 1 : Alarm 2<br>active                                                                                                    |
| 40069                        | Fault Status                   | R   | u16          | 2                      | This is the bit<br>order<br>representation<br>of the channel<br>fault status. If<br>any fault exists<br>this will take a<br>value in each<br>bit. | bit 0 : Baseline Warning (m10) bit 1 :<br>Overrange Warning (m11) bit 2 :<br>Calibration Expire Soon (m20) bit 3 :<br>Cell Expire Soon (m21) bit 4 :<br>Temperature Warning (m40) bit 5 :<br>Baseline Fault (F10) bit 6 : Calibration<br>Expired (F20) bit 7 : Cell Expired<br>(F21) bit 8 : Temperature Exceeded<br>(F40) bit 9 : Cell Failure Refelex (F50)<br>bit 10 : Cell Failure IR Comm. (F51) bit<br>11 : Cell EEPROM Read Error (F52)<br>bit 12 : Cell EEPROM Corrupted<br>(F53) bit 13 : Cell Failure IR Volt.<br>(F54) bit 14~15 : : for future expansion |

| ModBus<br>Register<br>Number | Information                    | R/W | Data<br>Type | Data<br>Size<br>(Byte) | Description                                                                                                    | Note                                                                                                    |
|------------------------------|--------------------------------|-----|--------------|------------------------|----------------------------------------------------------------------------------------------------|----------------------------------------------------------------------------------------------------|
| 40070                        | Cell life<br>remaining<br>days | R   | s16          | 2                      | Days of cell remains                                                                                                    |                                                                                                    |
| 40071 ~<br>40073             | Reserved for future expansion  | R   |              | 6                      |                                                                                                    |                                                                                                    |
| Channel 4 Int                | formation                      |     |              |                        |                                                                                                    |                                                                                                    |
| 40074                        | Gas Selection                  | R   | u16          | 2                      |                                                                                                    | bit 0 - 7 : Gas ID bit 8 - 15 : Cell ID                                                                                                    |
| 40075 to<br>40076            | Alarm1<br>threshold            | R/W | f32          | 4                      |                                                                                                    |                                                                                                    |
| 40077 to<br>40078            | Alarm2<br>threshold            | R/W | f32          | 4                      |                                                                                                    |                                                                                                    |
| 40079                        | Measuring<br>units             | R   | u16          | 2                      | Concentration<br>units                                                                                                    | 0 : N/A 1 : mA 2 : %LEL 3 : % volume 4<br>: ppb 5 : ppm 6 : mg/m3 7 ~ 15:<br>reserved                                                                                                    |
| 40080                        | Alarm Status                   | R   | u16          | 2                      |                                                                                                    | bit 0 : Alarm 1 active bit 1 : Alarm 2<br>active                                                                                                    |
| 40081                        | Fault Status                   | R   | u16          | 2                      | This is the bit<br>order<br>representation<br>of the channel<br>fault status. If<br>any fault exists<br>this will take a<br>value in each<br>bit. | bit 0 : Baseline Warning (m10) bit 1 :<br>Overrange Warning (m11) bit 2 :<br>Calibration Expire Soon (m20) bit 3 :<br>Cell Expire Soon (m21) bit 4 :<br>Temperature Warning (m40) bit 5 :<br>Baseline Fault (F10) bit 6 : Calibration<br>Expired (F20) bit 7 : Cell Expired<br>(F21) bit 8 : Temperature Exceeded<br>(F40) bit 9 : Cell Failure Refelex (F50)<br>bit 10 : Cell Failure IR Comm. (F51) bit<br>11 : Cell EEPROM Read Error (F52)<br>bit 12 : Cell EEPROM Corrupted<br>(F53) bit 13 : Cell Failure IR Volt.<br>(F54) bit 14~15 : : for future expansion |

| ModBus<br>Register<br>Number | Information                          | R/W   | Data<br>Type | Data<br>Size<br>(Byte) | Description          | Note                                                                                            |
|------------------------------|--------------------------------------|-------|--------------|------------------------|----------------------|-------------------------------------------------------------------------------------------------|
| 40082                        | Cell life<br>remaining<br>days       | R     | s16          | 2                      | Days of cell remains |                                                                                                 |
| 40083 ~<br>40085             | Reserved for future expansion        | R     |              | 6                      |                      |                                                                                                 |
| Device Inform                | nation                               |       | 1            |                        |                      | ·                                                                                               |
| 40086 to<br>40095            | Transmitter serial number            | R     | char<br>[20] | 20                     |                      | ASCII code format                                                                               |
| 40096 to<br>40105            | Cartridge<br>serial number           | R     | char<br>[20] | 20                     |                      | ASCII code format                                                                               |
| 40106                        | Time Value in<br>Year                | R/W   | u16          | 2                      |                      |                                                                                                 |
| 40107                        | Time Value in<br>Month, Date         | R/W   | u16          | 2                      |                      | bit 0 - 7 : Date bit 8 - 15 : Month                                                             |
| 40108                        | Time Value in<br>Hour, Minute        | R/W   | u16          | 2                      |                      | bit 0 - 7 : Minute bit 8 - 15 : Hour                                                            |
| 40109                        | Time Value in Seconds                | R/W   | u16          | 2                      |                      |                                                                                                 |
| 40110                        | Firmware<br>Version<br>(Transmitter) | R     | u16          | 2                      |                      | bit 0 - 7 : Minor bit 8 - 15 : Major                                                            |
| 40111                        | Firmware<br>Version<br>(Cartridge)   | R     | u16          | 2                      |                      | bit 0 - 7 : Minor bit 8 - 15 : Major                                                            |
| 40112 ~<br>40121             | Reserved for<br>future<br>expansion  |       |              | 20                     |                      |                                                                                                 |
| Write Comma                  | and (Write com                       | mand1 | and c        | omman                  | d2 to execute)       | ·                                                                                               |
| 40122                        | Write<br>Command 1                   | W     | u16          | 2                      |                      | 0x015e : Reset Alarm & Fault 0x025e<br>: Enter Inhibit (default 30min) 0x035e :<br>Exit Inhibit |
| 40123                        | Write<br>Command 2                   | W     | u16          | 2                      |                      | Fixed value as 0x3626                                                                           |

### Cell ID & Gas ID

|    | Cell ID  |    | Gas ID  |
|----|----------|----|---------|
| 0  | N/A      | 0  | N/A     |
| 1  | H2       | 1  | H2      |
| 2  | SiH4     | 2  | SiH4    |
| 3  | CI2      | 3  | Cl2     |
| 4  | NH3 Low  | 4  | NH3     |
| 5  | NH3 High | 5  | HBr     |
| 6  | HBr      | 6  | HCI     |
| 7  | HCI      | 7  | CO      |
| 8  | CO       | 8  | PH3     |
| 9  | PH3      | 9  | BCl3    |
| 10 | BCI3     | 10 | HF      |
| 11 | HF High  | 11 | TEOS    |
| 12 | TEOS     | 12 | B2H6    |
| 13 | B2H6     | 13 | CIF3    |
| 14 | CIF3     | 14 | BF3     |
| 15 | BF3      | 15 | WF6     |
| 16 | WF6      | 16 | O3      |
| 17 | O3       | 17 | GeH4    |
| 18 | GeH4     | 18 | CH4     |
| 19 | CH4      | 19 | AsH3    |
| 20 | AsH3     | 20 | F2      |
| 21 | F2       | 21 | SiF4    |
| 22 | SiF4     | 22 | O2      |
| 23 | O2       | 23 | Si2H6   |
| 24 | Si2H6    | 24 | SO2     |
| 25 | SO2      | 25 | CO2     |
| 26 | CO2      | 26 | SiH2Cl2 |
| 27 | SiH2Cl2  | 27 | NO      |
| 28 | NO       | 28 | N2O     |
| 29 | N2O      | 29 | NO2     |
| 30 | NO2      | 30 | Br2     |
| 31 | Br2      | 31 | H2S     |
| 32 | H2S High | 32 | POCI3   |
| 33 | H2S Low  | 33 | 3MS     |

|      |            | Gas ID |         |
|------|------------|--------|---------|
| 34   | POCI3      | 34     | N2H4    |
| 35   | 3MS        | 35     | TMB     |
| 36   | N2H4       | 36     | TMP     |
| 37   | ТМВ        | 37     | ETO     |
| 38   | TMP        | 38     | C3H8    |
| 39   | ETO        | 39     | CIO2    |
| 40   | C3H8       | 40     | HCN     |
| 41   | CIO2       | 41     | SF4     |
| 42   | HCN        | 42     | CH3COOH |
| 43   | SF4        | 43     | COCI2   |
| 44   | CH3COOH    | 44     | HMDS    |
| 45   | COCI2      | 45     | H2Se    |
| 46   | HMDS       |        |         |
| 47   | H2Se       |        |         |
| 48   | HF Low     |        |         |
| 1234 | Dummy Cell |        |         |

#### Fault Code

| Fault Code ID | Description                        |
|---------------|------------------------------------|
| 00            | No Fault                           |
| 01            | M02 - Simulated M fault            |
| 02            | M10 - Baseline Warning             |
| 03            | M11 - Over Range                   |
| 04            | M20 - Calibration Expired          |
| 05            | M21 - Cell Expires Soon            |
| 06            | M40 - Temperature Near Limit       |
| 07            | M41 - Flow Low                     |
| 08            | F01 - LED indicator error          |
| 09            | F02 - Simulated F Fault            |
| 10            | F10 - Baseline Fault               |
| 11            | F20 - Calibration Expired too long |
| 12            | F21 - Cell Expired                 |

| Fault Code ID | Description                          |
|---------------|--------------------------------------|
| 13            | F40 - Temperature Limits Exceeded    |
| 14            | F41 - Flow Fail                      |
| 15            | F42 - Pump Memory error              |
| 16            | F43 - Pump absent                    |
| 17            | F44 - LIT test fail                  |
| 18            | F50 - Cell Failure                   |
| 19            | F51 - Cell comm. Failure             |
| 20            | F52 - Cell memory error              |
| 21            | F53 - Cell Memory Invalid            |
| 22            | F54 - Cell IR voltage error          |
| 23            | F60 - The cartridge absent           |
| 24            | F61 - Cartridge wrong type           |
| 25            | F62 - No valid cell                  |
| 26            | F63 - Cartridge Memory Invalid       |
| 27            | F64 - Cartridge app Memory Invalid   |
| 28            | F65 - Cartridge 3.3V error           |
| 29            | F66 - Cartridge 5V error             |
| 30            | F67 - Cartridge app failed           |
| 31            | F80 - Transmitter NOR flash error    |
| 32            | F81 - Transmitter memory invalid     |
| 33            | F82 - Transmitter memory comm. Error |
| 34            | F83 - Transmitter app memory invalid |
| 35            | F84 - Transmitter 3.3V error         |
| 36            | F85 - Transmitter 24V error          |
| 37            | F86 - Transmitter 5V error           |

## Security

Midas-M is shipped from the factory with security disabled. It is recommended to enable the security function for safe use of the device. The security function can only be enabled through the **Set up > Security** menu of the local UI and requires at least 8 of passwords. If the security function is enabled, the web server can be accessed through HTTPS. And it is recommended to clear the browser cache to access the web server through HTTP after security is disabled.

## Modbus TCP

The MODBUS protocol does not have any authentication and integrity checking function. So the bump-in-the wire solution is recommended using a network equipment with SSL VPN Firewall function to protect the Midas-M from external attacks.

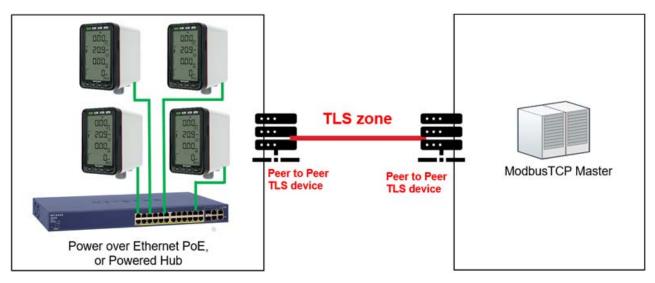

### **DOS** attack

The web application may not work due to DoS attacks. The Midas device is even needed to restart for the web application to work properly. So the bump-in-the wire solution is recommended using a network firewall hardware solution that can detect and block DoS attacks.

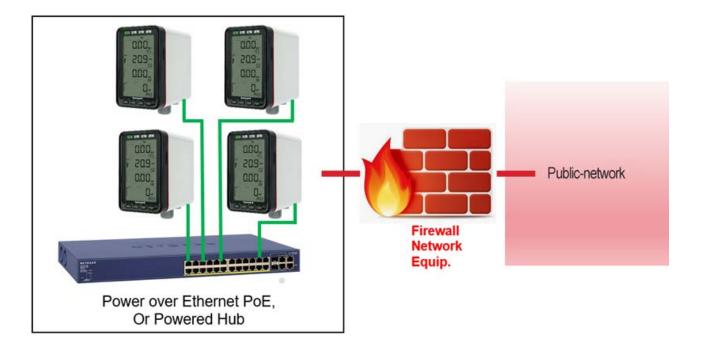

## Install Web Server Certificate in Google Chrome

How to install a web sever certificate in a Chrome web browser, when the security function is enabled.

- 1. Open Chrome browser window and type https://xxx.xxx.xxx (device address) as the URL, and then press ENTER to connect to the device. A "Connection to this site is not secure" message is displayed.
- 2. Click Certificate to download the certificate and follow onscreen instructions.

| ← → C III Apps <b>2</b>                                                                                                    | Not secure Heps://169.254.60.14/#/status?at-<br>Your connection to this site is not secure      Vous bould not enter any sensitive information on this<br>site (for example, passwords or credit cards), because it<br>could be tothen by attackers. <i>Learn more</i><br>You have chosen to disable security warnings for this<br>site. Re-enable warnings     Certificate (Invalid)     Cookies (1 in use)     Site settings                                                                          | Centrificate     Centrificate     Centrificate     Centrification     Prost     Pred     Version     Supparte adoptime     Supparte adoptime     Supp | Value A<br>V3<br>075b6115<br>sha256ED5A | Certificate Export Wizard     Welcome to the Certificate Export Wizard     Melcome to the Certificate Export Wizard     Melcome to the Certificate store to your deal     More that the store to your deal     More that the store to your deal     A certificate, which is issued by a certificate sub-originate and certificate revecation     iss from a certificate store to your deal     more that the store of the system area where certificates are leps:     To centinue, dide Next.                                                                                                    |
|----------------------------------------------------------------------------------------------------|----------------------------------------------------------------------------------------------------|----------------------------------------------------------------------------------------------------|-----------------------------------------|----------------------------------------------------------------------------------------------------|
| Select the form<br>© 208.esc<br>© 209.esc<br>© 207.esc<br>proto<br>207.esc<br>007.esc<br>007.esc | the exported in a suprety of file formats.<br>at you want to use:<br>0006 bitary X.5992 (003)<br>lenuaded X.5090 (003)<br>lenuaded X.5090 (003)<br>de all cartifications in the cartification path of cassilie<br>(demandation functionary and PACS #72 Cartificaties (#PR))<br>de all cartifications path of cassilies<br>in the privace in the cartification path of possible<br>the trap privace in the cartification path of possible<br>or gill extended properties<br>or gill extended properties | C III Certificate Export Waard                                                                                                    | Edi Properties Copy to File             | X  (     Centricate loport Wand  Completing the Certificate Export Wizard  Tru have accessfully completed the Control activity  Tru have accessfully completed the Control activity  Tru have accessfully completed the Control activity  Control activity  Control acti |
| , squur                                                                                                    | Senatured Contribute Space (1971)                                                                                                    | •                                                                                                    | . Hed                                   | Certificate Export Wizard X<br>The export was successful.                                                                                                    |

3. On the Chrome main page, click the three dots (Advanced) button and select **Settings > Manage certificates** and then follow onscreen instructions as follows to set the certificate.

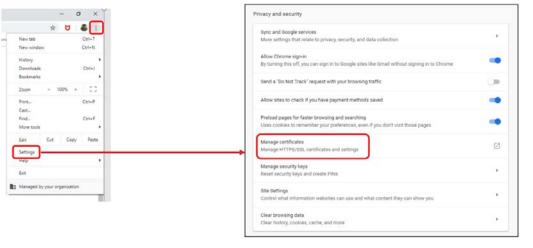

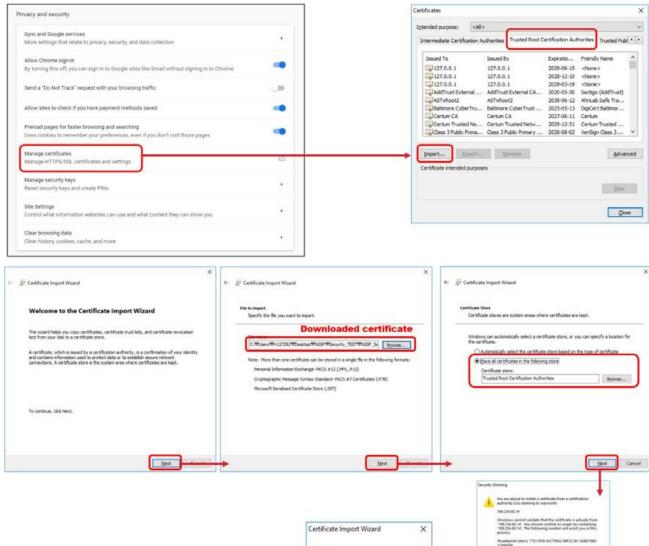

4. Close and re-open the Chrome Web browser, and then access to your device's address https://xxx.xxx.xxx.xxx. A "connection is secure" message is displayed. The certificate should be reinstalled when the IP address is changed

The import was successful.

OK

34

Do you want to install this :

## Install Web Server Certificate in MS Browsers

How to install a web sever certificate in Microsoft Internet Explorer and Edger, when the security function is enabled.

1. Open browser window and access https://xxx.xxx.xxx (device address) in your browser. Click "Certificate error" text. The Certificate Information window is displayed.

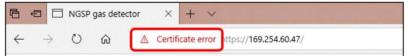

- 2. Click **Export to File** and then save the certificate in your PC or device.
- 3. On your computer locate and run Certificate Manager certmgr.msc

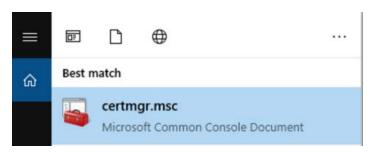

4. On the Certificate Manager window, expand **Trusted Root Certification Authorities** and right click on **Certificates**. Select **All tasks > Import...** 

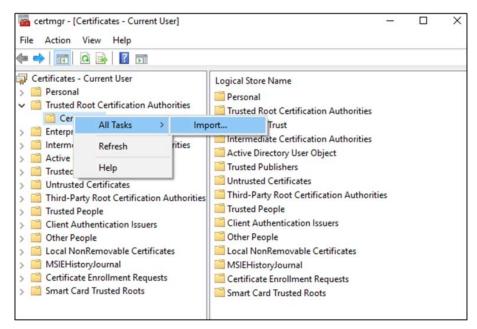

5. Follow the Certificate Import Wizard onscreen instructions.

| ←                                                                                                    | Security Warning                                                                                                    |
|----------------------------------------------------------------------------------------------------|----------------------------------------------------------------------------------------------------|
| Certificate Store<br>Certificate stores are system areas where certificates are kept.<br>Windows can automatically select a certificate store, or you can specify a location for<br>the certificate.<br>Automatically select the certificate store based on the type of certificate<br>(*) Place all certificates in the following store<br>Certificate store:<br>Trusted Root Certification Authorities<br>Browse | You are about to install a certificate from a certification<br>authority (CA) claiming to represent:<br>169.254.60.47<br>Windows cannot validate that the certificate is actually from<br>'169.254.60.47'. You should confirm its origin by contacting<br>'169.254.60.47'. The following number will assist you in this<br>process:<br>Thumbprint (sha1): B63C3444 C1D14B10 A21D33C5 36B1083A<br>SF726219<br>Warning:<br>If you install this root certificate, Windows will automatically<br>trust any certificate issued by this CA. Installing a certificate<br>with an unconfirmed thumbprint is a security risk. If you click<br>'Yes' you acknowledge this risk.<br>Do you want to install this certificate? |
| Next                                                                                                    | Yes No                                                                                                    |

The certificate should be reinstalled when the IP address is changed

## Warranty

All products are designed and manufactured to the latest internationally recognized standards by Honeywell Analytics under a Quality Management System that is certified to ISO 9001.

As such, the Midas-M Transmitter (including the pump) is warranted under proper use, to the original end- user purchaser, against any defects in materials or workmanship related failures for a **period of 12 months** from the date of first turn-on or 18 months from delivery from Honeywell Analytics to the customer, whichever is less. Separate warranty conditions apply to the sensor cartridges limited as indicated below. During this period, Honeywell Analytics will repair or replace defective parts on an exchange basis, F.O.B. to approved service centers on a global basis.

This warranty does not cover damage caused by accident, abuse, abnormal operating conditions or extreme poisoning of the sensor cartridge.

Defective equipment must be returned to Honeywell Analytics for repair. Before returning materials for repair or replacement, the Customer must obtain a Service Event Number (SE#) by contacting Honeywell Analytics Service in advance; include a detailed report stating the nature of the defect and ship the equipment prepaid to Honeywell Analytics' factory. If no detail report is included, Honeywell Analytics reserves the right to charge an investigative fee (prices available upon request) before any repair or replacement is performed. Returned goods must detail the Service Event Number (SE#) clearly on the package.

Service in the field or at the customer's premises is not covered under these warranty terms. Time and travel expenses for on-site warranty services will be charged at Honeywell Analytics' normal billing rates.

Contact your Honeywell Analytics representative for information on available Service Contracts.

Honeywell Analytics shall not be liable for any loss or damage whatsoever or howsoever occasioned which may be a direct or indirect result of the use or operation of the Contract Goods by the Buyer or any Party.

This warranty covers the gas detector and parts sold to the Buyer only by authorized distributors, dealers and representatives as appointed by Honeywell Analytics. This warranty does not cover defects attributable to improper installation, repair by an unauthorized person or the use of unauthorized accessories/parts on the product. A warranty claim will only be accepted if a proof of purchase is submitted and all conditions obtained within this Warranty are met.

Honeywell Analytics reserves the right to validate any warranty claim prior to processing. Upon acceptance of a warranty claim, Honeywell Analytics will repair or replace the defective product free of charge. The initial warranty period is not extended by virtue of any works carried out there after.

Instruments which have been repaired or replaced during the warranty period are warranted for the remainder of the unexpired portion of the original warranty period.

Honeywell Analytics is released from all obligations under its warranty in the event repairs or modifications are made by persons other than its own authorized personnel, unless such work is

authorized in writing by Honeywell Analytics. The initial warranty period is not extended by virtue of any works carried out there under.

Honeywell Analytics reserves the right to change this policy at any time. Contact Honeywell Analytics for the most current warranty information.

### **Sensor Cartridge Warranty**

Midas-M sensor cartridges with part numbers beginning in MIDAS-E carry a **24 month warranty** from switch-on/installation or up to 30 months from the date of shipment from Honeywell Analytics, whichever is less, provided this takes place before the "Activate Before" date on the cartridge. Pro-rata after "Activate Before"/ install by date.

- The oxygen sensor cartridge is guaranteed to operate satisfactorily for the period described above and will be replaced at no charge within that period only if it will not provide a correct reading after calibration by Authorized Service personnel. Physical or chemical damage, resulting from exposure to improper elements, is not covered.
- The toxic sensor cartridges are guaranteed to operate satisfactorily for the period described above. They will be replaced at no charge within that period only if they will not provide a correct reading after calibration by Authorized Service personnel, and only if the sensor cartridge membranes exhibit no physical or chemical damage resulting from exposure to improper substances.

Note that the Midas-M sensor cartridge stores an electronic history of each individual sensor cartridge's manufacture, warranty and calibration activity that is accessible by Authorized Service personnel.

## Contact Us

#### Americas

Honeywell Analytics 405 Barclay Boulevard Lincolnshire, IL 60069 Tel: +1 847 955 8200 Toll free: +1 800 538 0363 Fax: +1 847 955 8208 detectgas@honeywell.com

#### Europe, Middle East, and Africa

Life Safety Distribution AG(LSD) Javastrasse 2 8604 Hegnau Switzerland Tel: +41 (0)44 943 4300 Fax: +41 (0)44 943 4398 gasdetection@honeywell.com

#### Asia Pacific, India.

Honeywell Analytics Asia Pacific, Co., Ltd. 7F SangAm IT Tower, 434 Worldcup Buk-ro, Mapo-gu, Seoul 03922, South Korea Tel: +82 (0) 2 6909 0300 Fax: +82 (0) 2 2025 0388 India Tel: +91 124 4752 700 Analytics.ap@honeywell.com

#### Mainland China

Honeywell Industrial Safety Gas Detectors Building#1, 555 Huanke Road Zhang Jiang Hi-Tech Park Pudong New Area Shanghai 201203, China Tel: 021-80386800 Fax: 021-60246070 gaschina@honeywell.com

#### Taiwan

Honeywell Taiwan Ltd 6F-2, No.8, ZiQiang S. Road, Jubei City, 30264 Taiwan Tel: +886-3-5169284 Fax: +886-3-5169339 analytics.tw@honeywell.com

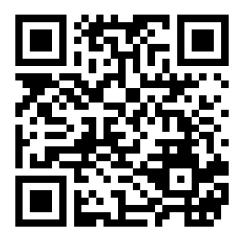

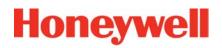